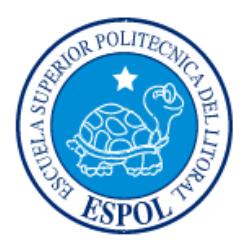

# **ESCUELA SUPERIOR POLITÉCNICA DEL LITORAL**

**Facultad de Ingeniería en Electricidad y Computación**

"OPTIMIZACIÓN DE RECURSOS ENERGÉTICOS, CON DISEÑO DE UN SISTEMA PARA GESTIÓN DEL CONSUMO DE ENERGÍA EN LOS SISTEMAS INFORMÁTICOS"

# **INFORME DE PROYECTO INTEGRADOR**

Previo a la obtención del Título de:

**LICENCIADO EN REDES Y SISTEMAS OPERATIVOS**

BETTY LORENA GUEVARA LEÓN

MARIA ESTHER SUAREZ ORTIZ

GUAYAQUIL – ECUADOR

AÑO: 2015

## **AGRADECIMIENTO**

<span id="page-1-0"></span>Agradezco a Dios por darme la sabiduría necesaria para lograr terminar con éxito mi carrera, a mi madre Marina León por sus palabras de aliento y darme fuerzas para continuar y no desmayar para seguir adelante, a mi esposo Gabriel Ordoñez por la oportunidad que me dio para seguir estudiando, a mis profesores Ing. Robert Andrade, Ing. Rayner Durango, por su tiempo y conocimientos brindados durante todo el proceso, a mis compañeros Aron Guerrero y María Esther Suarez por todo su apoyo y paciencia durante estos años de estudio.

#### Betty Lorena Guevara León

Agradezco en primer lugar a Dios quien me ha premiado de muchas bendiciones durante el transcurso de mi vida. A todas las personas que contribuyeron de muchas e importantes maneras, por su maravillosa colaboración a lo largo de todos estos años de estudio. A mis amigos Aron Guerrero, Danny Bravo y a mi buena amiga de los inicios de la carrera Lorena Guevara gracias amigos por estar ahí ya que gracias a esa amistad y apoyo moral han aportado mis ganas de salir adelante. Un agradecimiento sincero a esta prestigiosa universidad, la cual abre sus puertas preparándonos para un futuro competitivo y formándonos como personas de bien. A mis profesores por quienes he llegado a obtener los conocimientos necesarios. De manera especial al Ing. Rayner Durango, al Ing. Albert Espinal, gracias porque siempre nos brindaron su ayuda de manera incondicional. Gracias al Ing. Robert Andrade Troya por recurrir a sus capacidades y conocimientos y por toda la paciencia que ha tenido para guiarnos en este proyecto.

María Esther Suarez Ortiz

# **DEDICATORIA**

<span id="page-2-0"></span>Dedico este proyecto de graduación a DIOS por darme la fortaleza necesaria para lograr terminar mi carrera, a mi madre por su apoyo incondicional en mis momentos difíciles, a mi esposo por su paciencia y confianza brindada durante todos estos años, a mis profesores por sus conocimientos brindados.

Betty Lorena Guevara León

El presente proyecto lo dedico primeramente a Dios que gracias a su infinito amor y misericordia me ha guiado en cada paso de mi vida. A mi Madre por su abnegación, entrega incondicional, agradezco infinitamente su compañía en los momentos difíciles no solo en este proyecto sino en toda mi vida .A mi Padre: Alejandro Ortiz por todo su esfuerzo dedicado de manera ininterrumpida e incansable. A a mi hijo quien ha sido mi mayor motivación para no rendirme y poder llegar hacer un ejemplo para el. A mi esposo por sus palabras y confianza, por brindarme el tiempo necesario para realizarme profesionalmente.

María Esther Suarez Ortiz

<span id="page-3-0"></span>**TRIBUNAL DE EVALUACIÓN**

. . . . . . .

Ing. Robert Stalin Andrade Troya Ing. María Angélica Santacruz

PROFESOR EVALUADOR PROFESOR EVALUADOR

# **DECLARACIÓN EXPRESA**

<span id="page-4-0"></span>"La responsabilidad y la autoría del contenido de este Trabajo de Titulación, nos corresponde exclusivamente; y damos nuestro consentimiento para que la ESPOL realice la comunicación pública de la obra por cualquier medio con el fin de promover la consulta, difusión y uso público de la producción intelectual"

Betty Lorena Guevara León

María Esther Suarez Ortiz

#### **RESUMEN**

<span id="page-5-0"></span>Este proyecto tiene como objetivo diseñar una solución que permita controlar y optimizar el empleo de energía eléctrica en el edificio DIRMAB, evitando el consumo innecesario de esta.

En el presente proyecto se explican los principios teóricos, que se han aplicado en el análisis y medida de la situación actual del edificio, relacionados con los requerimientos y equipos de automatización a ser empleados para dicha tarea en el edificio DIRMAB.

Se propone una solución al problema encontrado en el edificio mediante el diseño de una plataforma de integración, con sus diferentes subsistemas para así brindar una herramienta de control y monitoreo integral dentro del edificio por medio de una estación de trabajo, tratando de ajustarse a las condiciones actuales y lograr el ahorro energético. También se detalla el esquema de red por cada gestión, la descripción de equipos y su configuración.

Se detallan la implementación, costos del proyecto y un breve análisis del ahorro energético que se puede obtener con el sistema propuesto.

Parte del desarrollo del presente proyecto es la selección adecuada del software y equipos necesarios para lograr de manera eficiente la reducción del consumo de energía eléctrica por cada uno de los equipos utilizados en el edificio, proponiendo un sistema automático de control de luminarias basado en la detección de la presencia de personas en un área determinada, un sistema de climatización basado en el control automático de la temperatura del ambiente en las diferentes áreas de las oficinas del edificio, un sistema de seguridad basado en el control de acceso y vigilancia a través de cámaras de seguridad, todo esto en una red controlada por una plataforma de integración que permita trabajar de manera conjunta con todos los sistemas antes mencionados.

# **ÍNDICE GENERAL**

<span id="page-6-0"></span>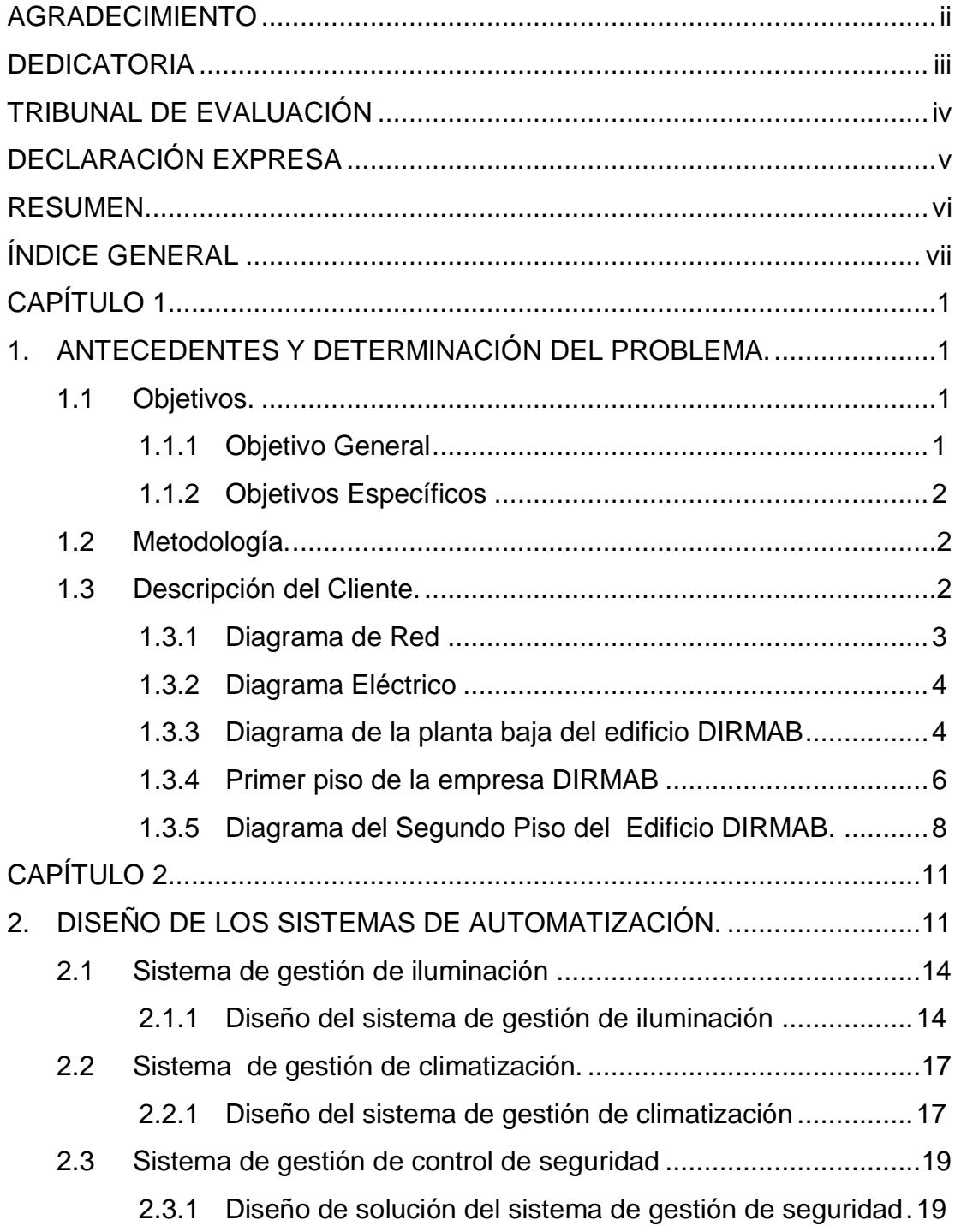

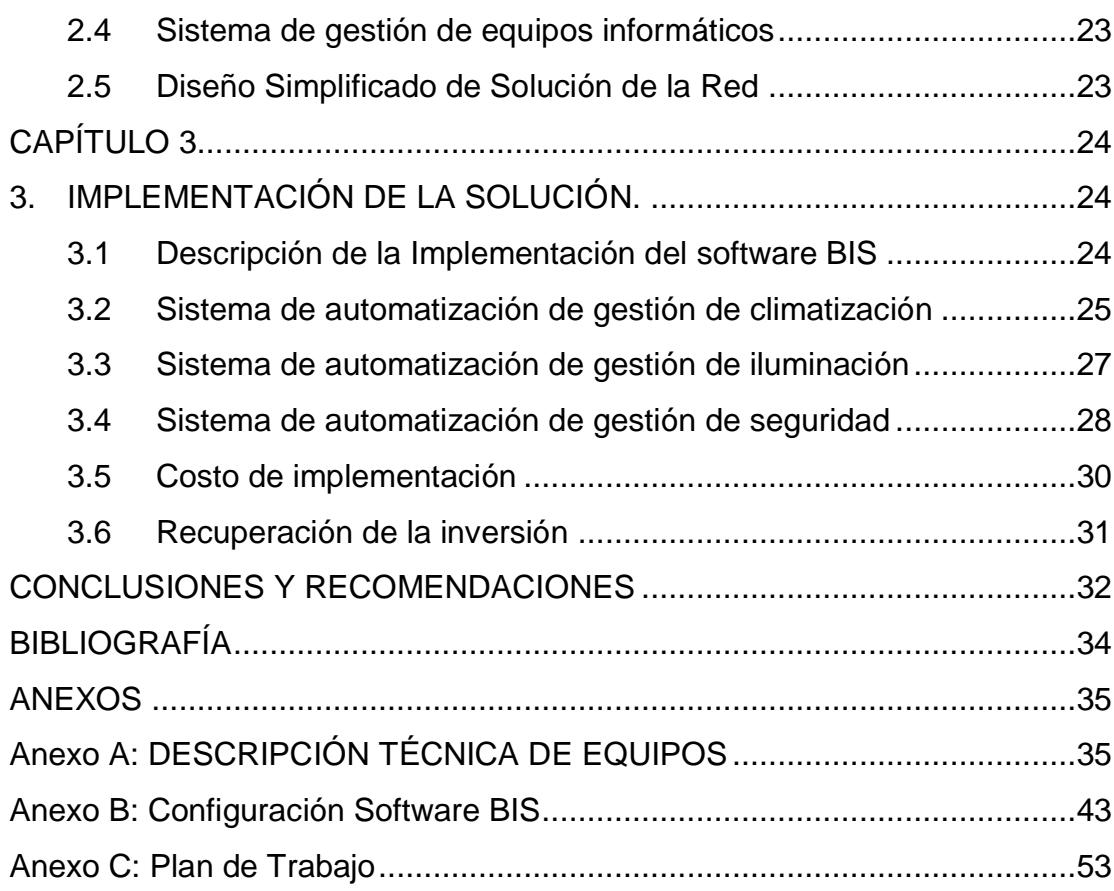

# **CAPÍTULO 1**

### <span id="page-8-1"></span><span id="page-8-0"></span>**1. ANTECEDENTES Y DETERMINACIÓN DEL PROBLEMA.**

El uso desmedido de dispositivos eléctricos en empresas, oficinas y hogares conllevan un excesivo consumo de energía eléctrica, siendo esto uno de los factores que está afectando a nuestra sociedad en lo que al aspecto económico corresponde y al medio ambiente, considerando que la mayor cantidad de generación de energía eléctrica en nuestro país es resultado de la generación termoeléctrica, es decir se emplea la combustión de combustibles fósiles produciendo un alto nivel de contaminación ambiental.

Con lo que respecta al edificio DIRMAB, no cuenta con planes que permitan desarrollar estrategias ni medidas enfocadas con el ahorro de energía, los usuarios tampoco adoptan medidas para este problema. Se observó que las oficinas no siempre están ocupadas, las luminarias permanecen encendidas la mayor parte del tiempo aun sin necesidad, Los usuarios dejan las computadoras encendidas después de finalizar la jornada laboral, también suele pasar con frecuencia los fines de semana y feriados.

Además del excesivo consumo eléctrico, la seguridad de los datos podría verse afectada, ya que los equipos que permanecen encendidos durante las noches pueden ser vulnerables tanto a la extracción no autorizada de información como a posibles daños de sus componentes por sobrecalentamiento o variaciones de voltaje. Los altos niveles de calor exigen también un mayor tiempo de acondicionadores de aire en servicio para poder climatizar el ambiente y un mayor consumo de energía eléctrica.

#### <span id="page-8-3"></span><span id="page-8-2"></span>**1.1 Objetivos.**

#### **1.1.1 Objetivo General**

Diseñar una solución integrada que permita controlar y optimizar el consumo de energía eléctrica en DIRMAB, evitando el gasto innecesario de energía eléctrica, evitando interrumpir a los

usuarios que trabajan o a los procesos que se encuentran en ejecución.

#### <span id="page-9-0"></span>**1.1.2 Objetivos Específicos**

- Diseñar un control inteligente de encendido y apagado del sistema de cómputo de la empresa.
- Diseñar un control inteligente de encendido y apagado del sistema de climatización de la empresa.
- Diseñar un control inteligente de encendido y apagado del sistema de alumbrado de la empresa.
- Diseñar un control inteligente para los sistemas de seguridad.

#### <span id="page-9-1"></span>**1.2 Metodología.**

El método que se empleará para desarrollar el presente proyecto será realizado de la siguiente manera:

- Levantamiento de información al edifico DIRMAB.
- > Análisis y definición de los requerimientos.
- Realizar el diseño para atención de los requerimientos.
- Establecer las configuraciones de los dispositivos y protocolos a emplear en conjunto con el software integrador.

#### <span id="page-9-2"></span>**1.3 Descripción del Cliente.**

Para el presente proyecto se tomó como referencia al edificio de DIRMAB, una empresa ubicada en la ciudad de Guayaquil, cuya actividad principal es brindar servicios portuarios como envío, recepción de mercadería en general por vía marítima; incluyendo estiba y desestiba, etc.

La empresa funciona en un edificio administrativo de tres pisos (planta baja y dos pisos altos), donde se distribuyen todas las oficinas. Funciona en días laborables de Lunes a Viernes en horario de ocho de la mañana hasta las cinco de la tarde. A continuación se realizará la descripción de la red informática que emplea la empresa, el suministro eléctrico que

dispone, las áreas y equipos distribuidos en todo el edificio, con la finalidad de tener una idea general del cliente, que nos ayude en capítulos posteriores a generar una solución adecuada y personalizada de un sistema inteligente integrado que permita el uso eficiente de energía por parte de la empresa.

#### <span id="page-10-0"></span>**1.3.1 Diagrama de Red**

El diagrama de la red que representa lo implementado en el edificio DIRMAB se muestra en la figura 1.1. La empresa cuenta con una red Ethernet de área local con capacidad de transmisión de datos de 1 Gbps para cada usuario perteneciente a las diferentes áreas u oficinas. Este servicio de acceso inalámbrico que cumple con la norma 802.11n para maximizar la velocidad y estabilidad del mismo. Los usuarios de la red se conectan a internet por medio de una dirección IP única mediante un router de un ISP. Constan como equipos principales de la red los servidores, routers, en cada piso existe un switch para conexión a la red LAN de las computadoras, impresoras, dispositivos multifunción con copiadora, fax, escáner distribuidos de acuerdo a las necesidades de cada oficina o área de trabajo.

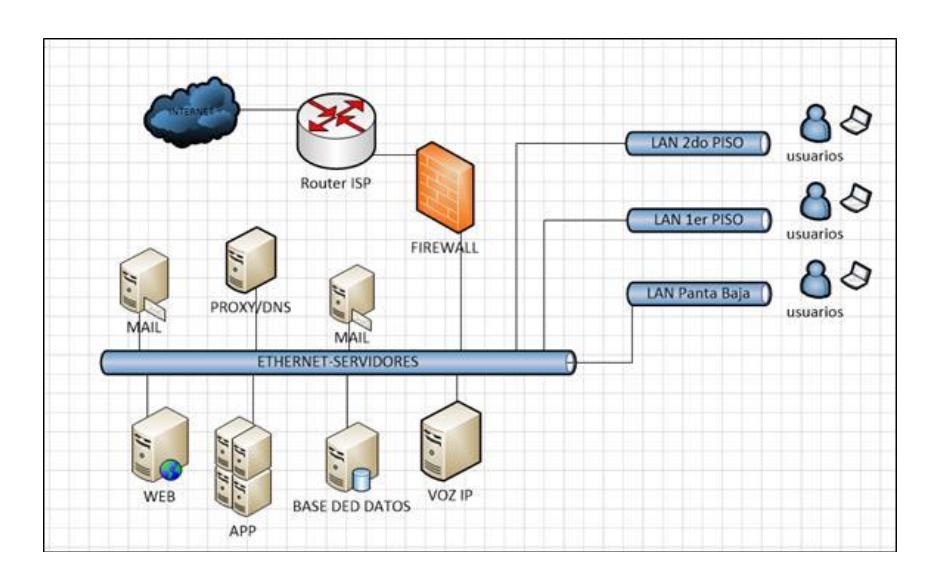

**Figura 1.1: Diagrama red de DIRMAB.**

#### <span id="page-11-0"></span>**1.3.2 Diagrama Eléctrico**

El sistema eléctrico que dispone la empresa viene conectado desde la red pública de servicio, con voltajes tanto de 220 V AC como de 110 V AC, luego de la acometida principal el cableado con las tensiones antes descritas se dirige a un cuarto de distribución y a una central que cuenta con un generador de emergencia para abastecimiento de energía a todo el edificio en caso que falle el suministro de la red pública como se muestra en la figura 1.2.

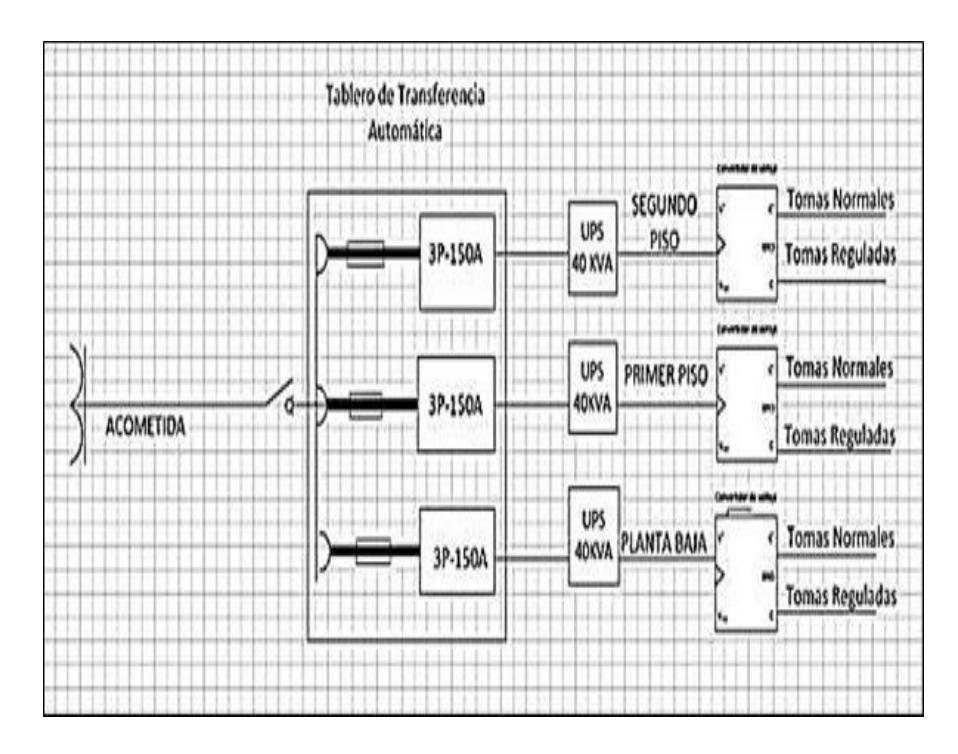

**Figura 1.2: Diagrama eléctrico de DIRMAB.**

#### <span id="page-11-1"></span>**1.3.3 Diagrama de la planta baja del edificio DIRMAB**

En la planta baja del edificio se encuentra asignado el departamento Financiero con las oficinas de Presupuestos,

Adquisiciones y Contabilidad los cuales están dotados con varios equipos como se puede observar en la figura 1.3.

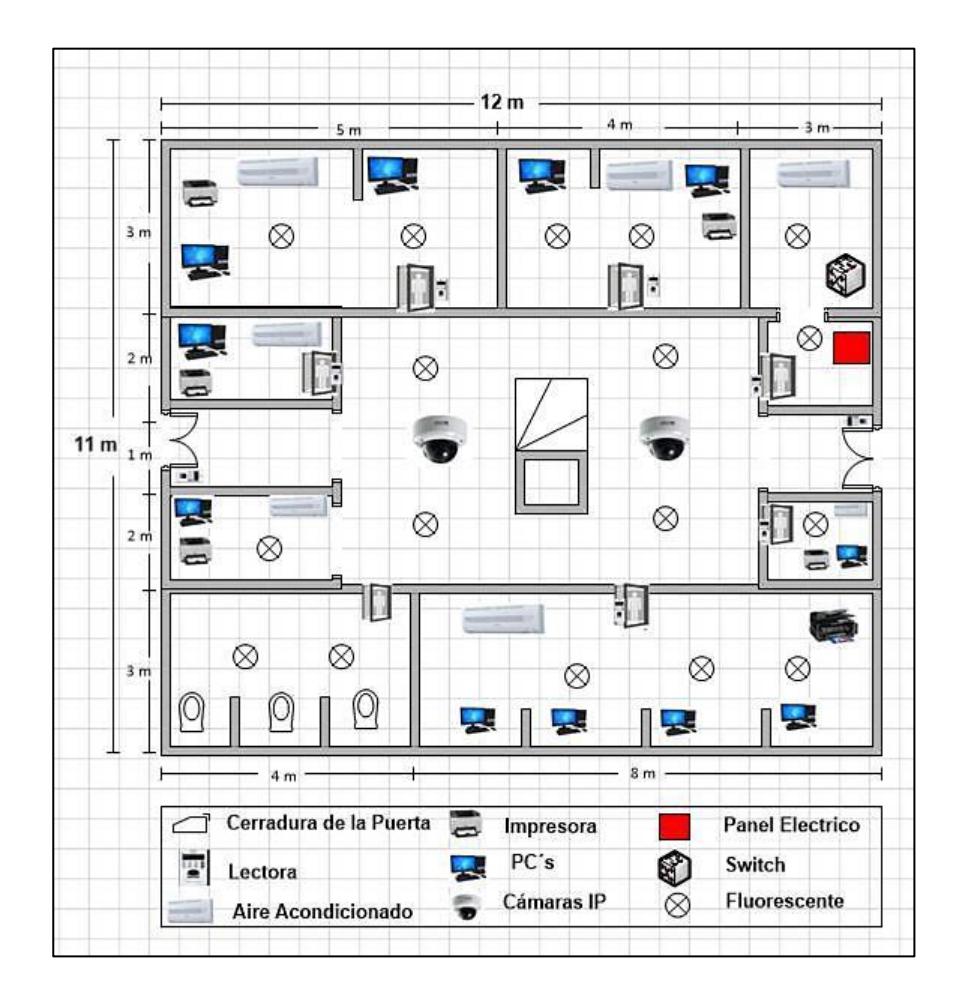

**Figura 1.3: Diagrama de la planta baja de DIRMAB.**

En la tabla 1 se detalla el tipo de los equipos, modelos y cantidades de cada dispositivo con los que cuenta el edificio en la planta baja.

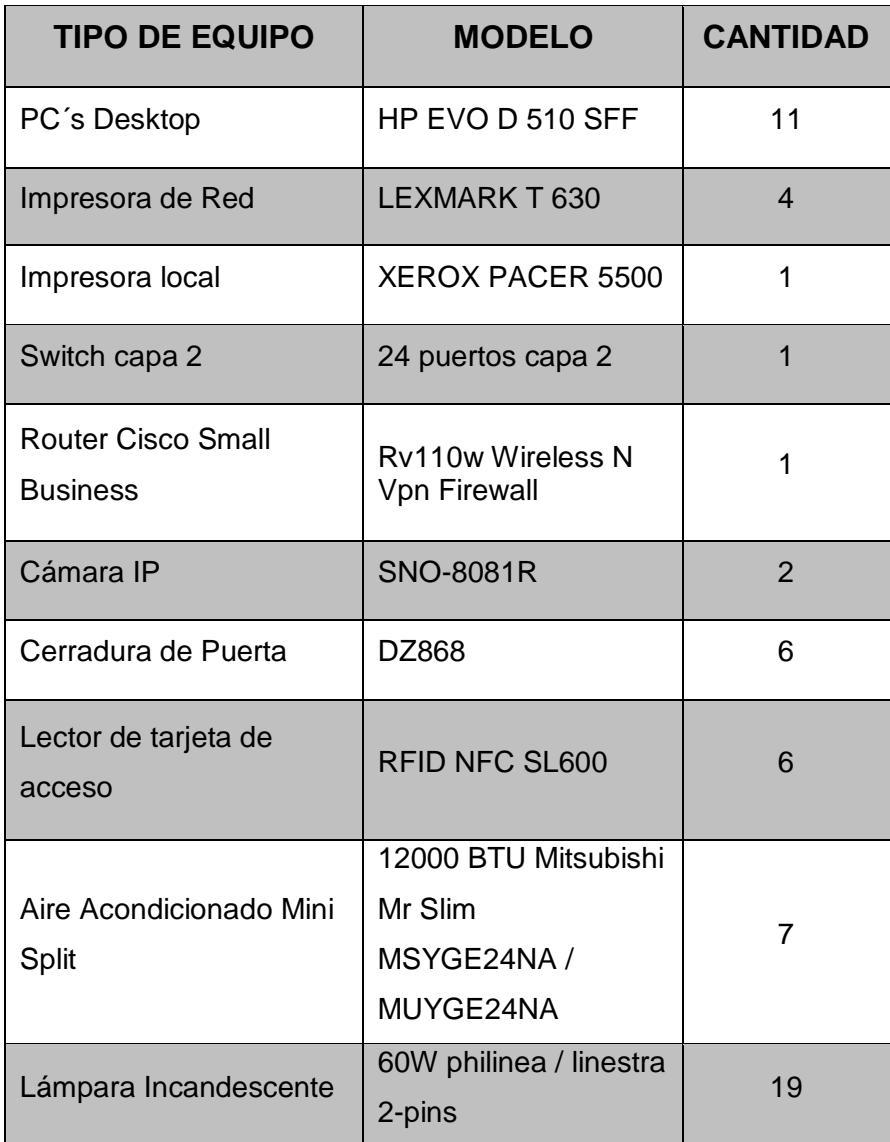

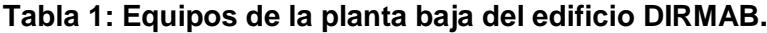

### <span id="page-13-0"></span>1.3.4 **Primer piso de la empresa DIRMAB**

El primer piso del edificio cuenta con el departamento de Informática, al que pertenecen las áreas de sistemas, redes, desarrolladores y el data center, los cuales cuentan con varios dispositivos tal como se puede observar en la figura 1.4

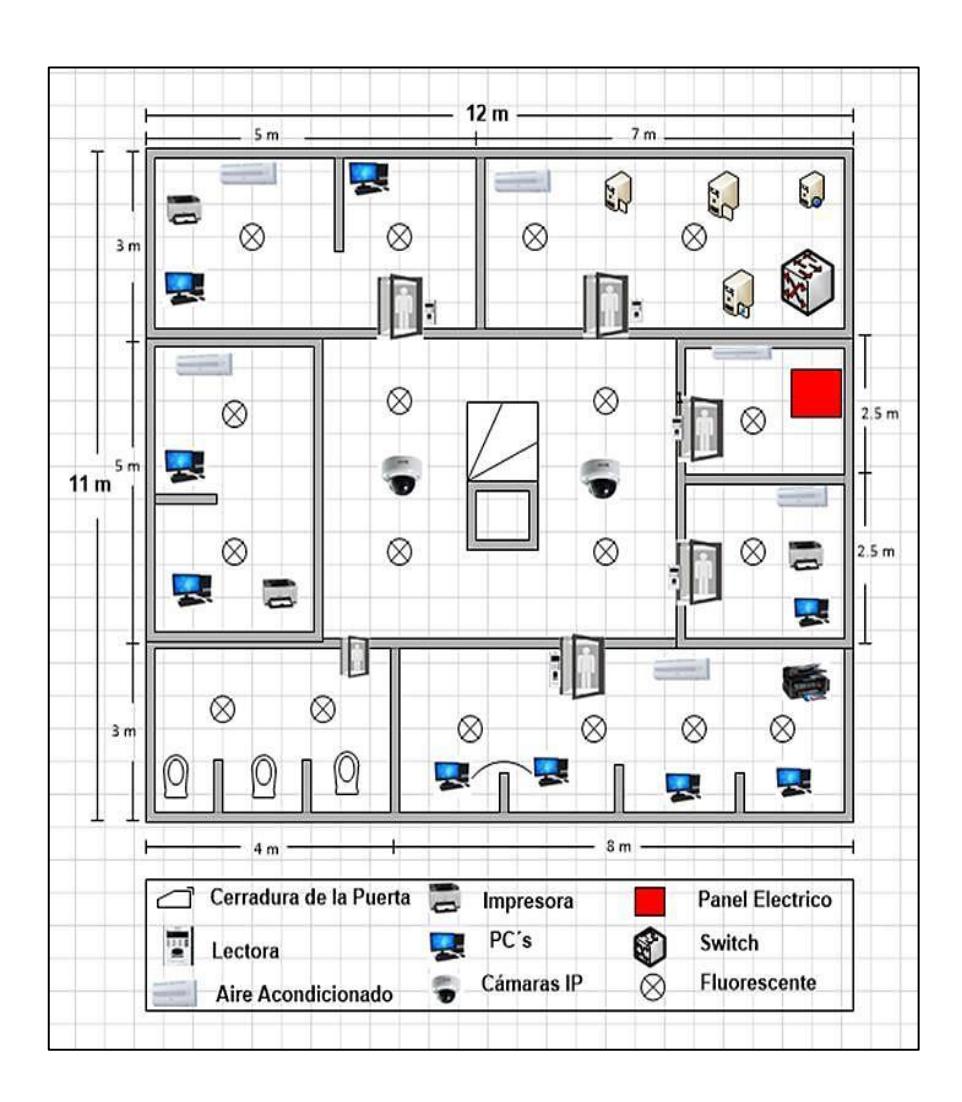

**Figura 1.4: Diagrama del primer piso de DIRMAB.**

En la tabla 2 se detalla el tipo de los equipos, modelos y cantidad de cada dispositivo con los que cuenta el edificio DIRMAB en el primer piso.

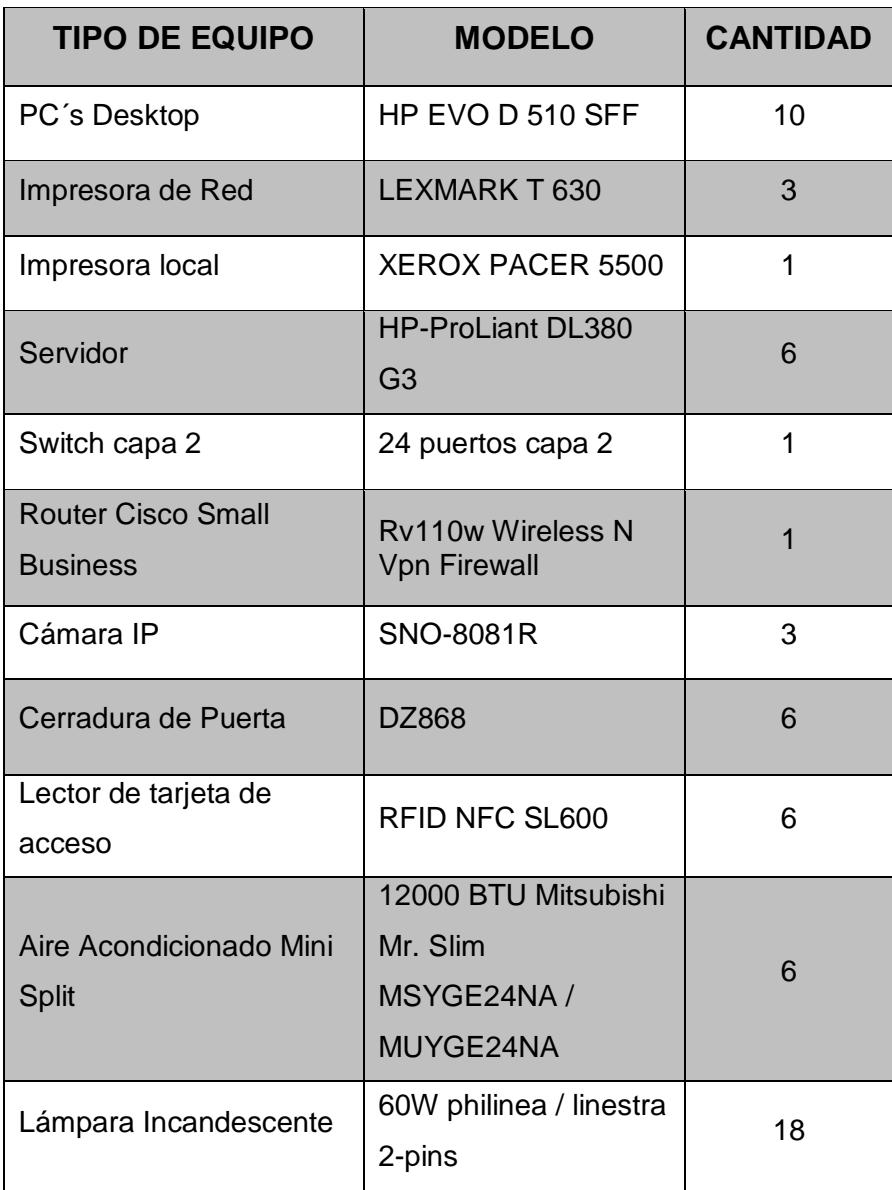

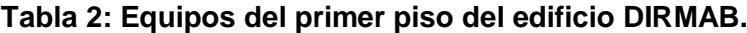

### <span id="page-15-0"></span>**1.3.5 Diagrama del segundo piso del edificio DIRMAB.**

En el segundo piso del edificio se encuentran distribuidos los departamentos de Gerencia General, Asesoría Jurídica y Talento Humano, estos cuentan con varios dispositivos tal como se puede observar en la figura 1.5.

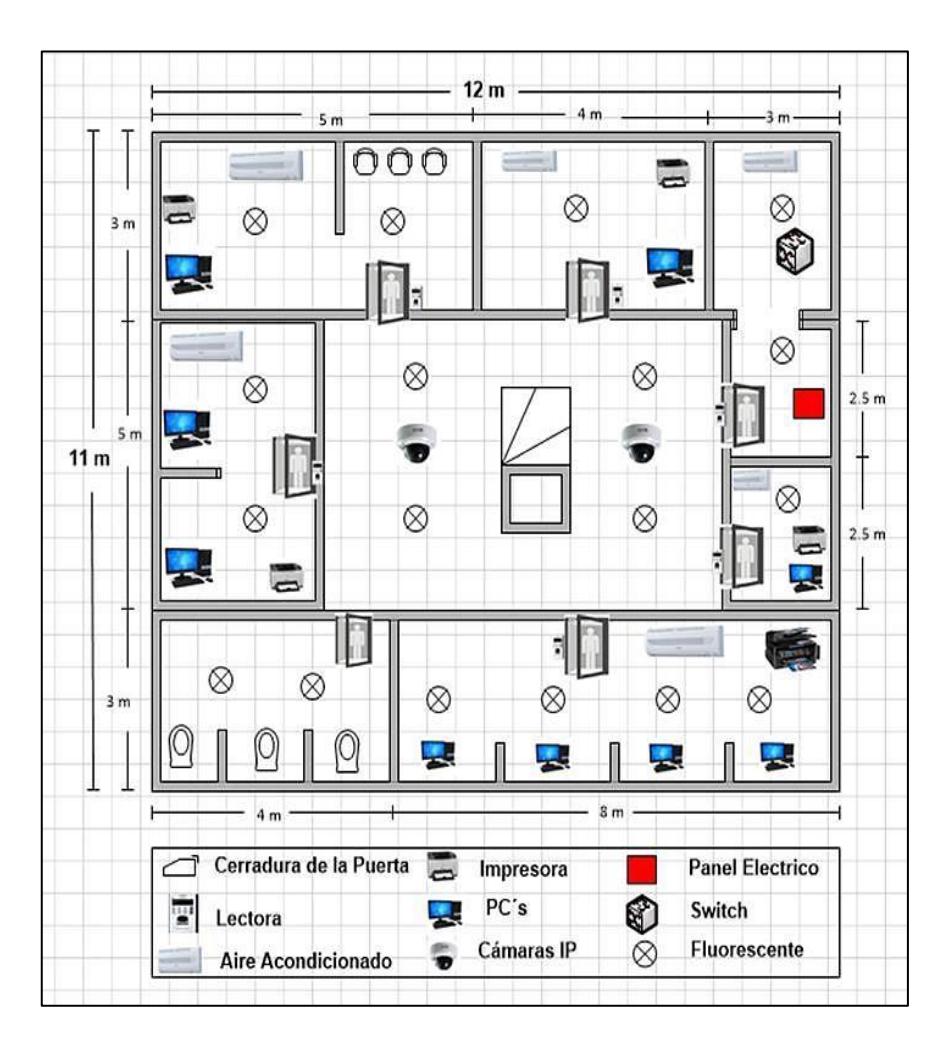

**Figura 1.5: Diagrama del segundo piso de DIRMAB.**

En la tabla 3 se detalla el tipo de los equipos, modelos y cantidad de cada dispositivo con los que cuenta el edificio DIRMAB en el segundo piso.

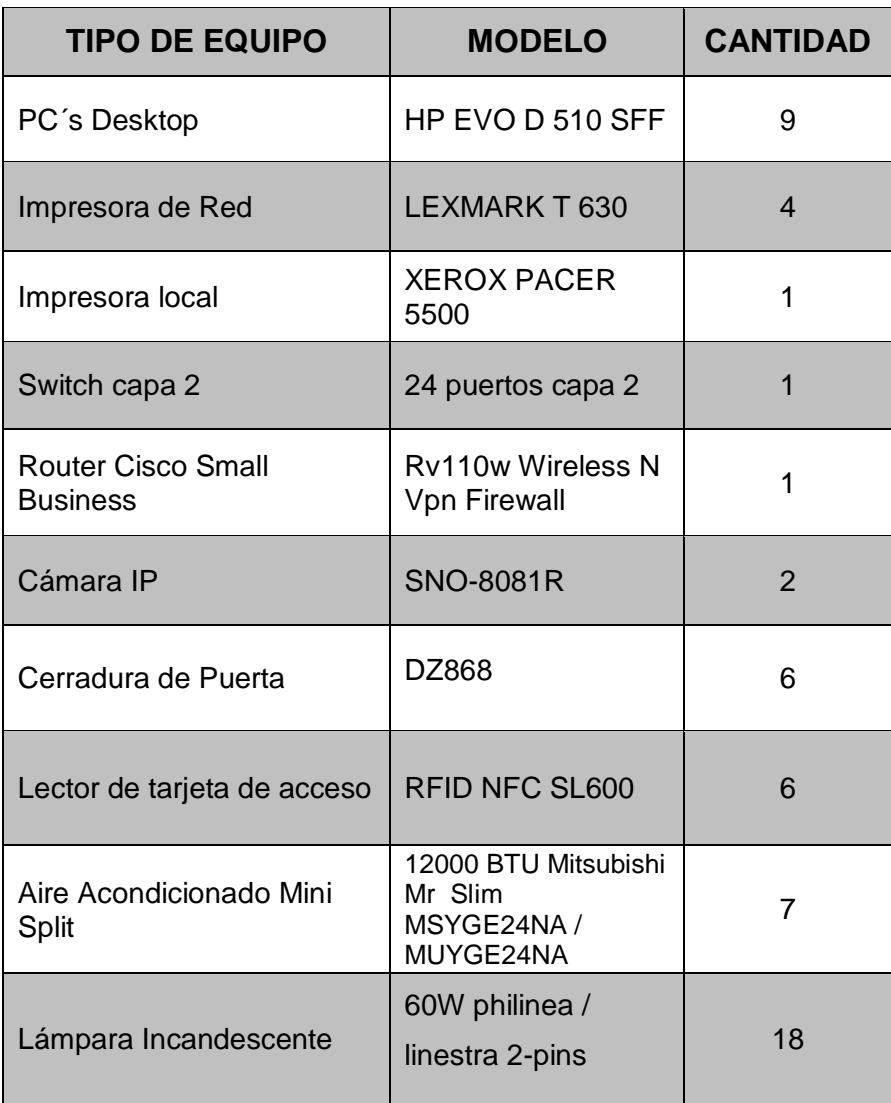

**Tabla 3: Equipos del segundo piso del edificio DIRMAB.**

# **CAPÍTULO 2**

### <span id="page-18-1"></span><span id="page-18-0"></span>**2. DISEÑO DE LOS SISTEMAS DE AUTOMATIZACIÓN.**

Si la empresa DIRMAB en lugar de mantener sus equipos eléctricos en servicio durante las horas laborables necesarias, excede innecesariamente el horario normal de empleo de los equipos, ya sea por descuido o negligencia de su personal, esto tendrá una incidencia en el incremento de la factura a pagar por consumo de energía eléctrica.

Considerando la situación planteada precedentemente, conociendo la cantidad de equipos y sistemas con los que cuenta el edificio DIRMAB y sus respectivas potencias de consumo; es posible determinar el costo en dólares a pagar por consumo de energía eléctrica si los equipos permanecieran en servicio las 10 horas del día y los siete días de la semana, como se muestra en la siguiente tabla 4.

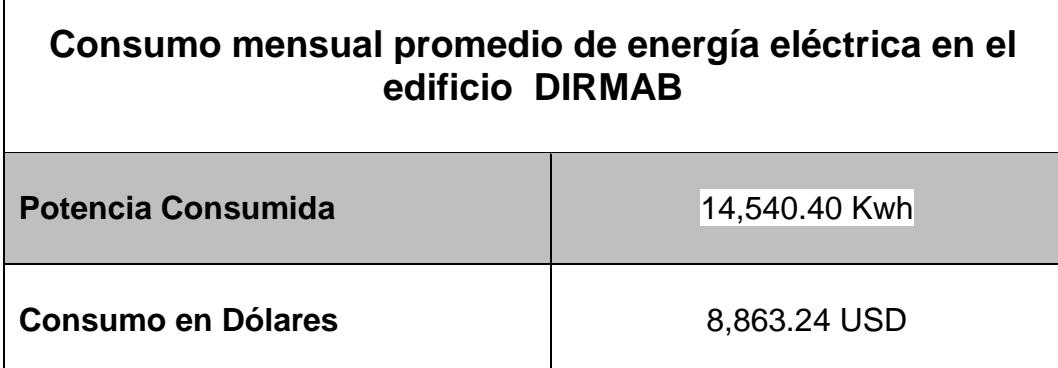

#### **Tabla 4: Consumo eléctrico mensual de los equipo del edificio DIRMAB.**

Estos valores son productos del consumo de energía eléctrica de todos los equipos de la empresa en un promedio de 10 horas diarias en lo que los equipos permanecen encendidos innecesariamente llegando a consumir mensualmente un total de 8.863,24 (ocho mil ochocientos sesenta y tres 24/100 dólares americanos). Lo que se pretende evitar con la implementación de la solución al problema detectado. Si realizamos el mismo cálculo considerando únicamente las ocho horas de trabajo diarias, condición normal, el valor a pagar por consumo de energía eléctrica ascendería a \$6.543,70 (seis mil quinientos cuarenta y tres 70/100 dólares americanos), como puede observarse en la tabla 5.

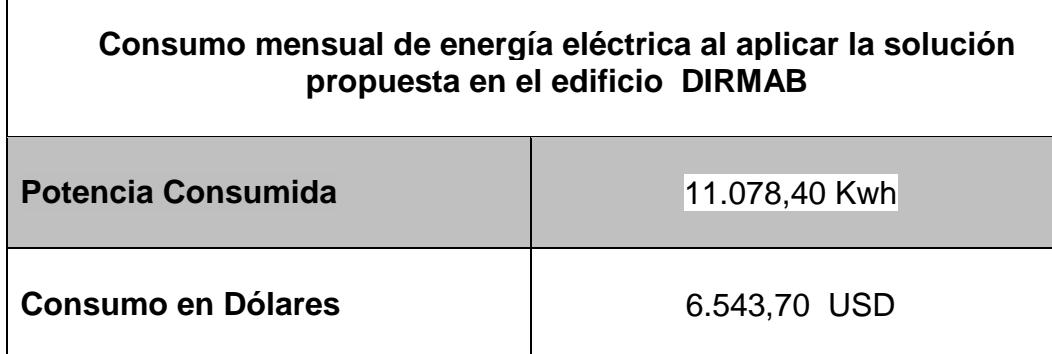

#### **Tabla 5: Consumo eléctrico mensual de los equipo aplicando la solución propuesta en el edificio DIRMAB.**

Estos valores son productos del consumo de todos los equipos de la empresa durante las 8 horas laborables diarias.

Es posible determinar entonces que un consumo indiscriminado de los equipos eléctricos en el edificio DIRMAB, considerando la peor situación, es decir, que los equipos permanezcan encendidos innecesariamente durante las 10 horas del día cuando lo normal corresponde a 8 horas, podría perjudicar a la empresa con un monto a pagar por consumo innecesario de energía eléctrica equivalente a \$2.319,54 (dos mil trecientos diecinueve 54/100 dólares americanos) por mes.

En este capítulo se explica la alternativa de solución para disminuir el consumo de energía de la empresa DIRMAB, en dos áreas claves como son los sistemas de iluminación y climatización; siendo estos los sistemas que más energía consumen.

La solución considerada para emprender este proyecto es implementar un software de integración llamado BIS (Building Integration System). Este sistema está diseñado para integrar todos los subsistemas en una misma plataforma. El sistema BIS cuenta con una amplia gama de aplicaciones y funciones que permiten tanto la integración y el acoplamiento como el control y supervisión de los principales sistemas técnicos del edificio.

BIS puede funcionar en una computadora independiente o en una arquitectura cliente/servidor en red, la configuración de BIS resulta increíblemente sencilla y permite ahorrar una gran cantidad de tiempo y dinero a la empresa.

BIS es una aplicación basada en Web Browser, que permitirá conectarse desde cualquier pc remota para monitorear el estado de cada uno de los dispositivos conectados al sistema sin necesidad de instalar software adicional. Todo esto se podrá realizar a través del navegador web.

Beneficios con los que cuenta el sistema integrador BIS:

- Comunicación bi-direccional para monitoreo y control de sistemas.
- Fácil de integrar con diversos sistemas debido a su arquitectura abierta basada en estándares de IT como HTML, CAD, SQL, OPC, Windows, etc.
- $\triangleright$  Para facilitar el manejo del sistema, todas las pantallas de usuarios se presentarán con la misma apariencia sin importar de qué tipo de subsistemas se trate.
- $\triangleright$  Integración es simple con cualquier sistema de Bosch y de terceros.
- $\triangleright$  Tiene gran capacidad de registrar y almacenar eventos.
- Fácil de configurar e instalar.

En la siguiente figura 2.1 se muestra el software integrador BIS.

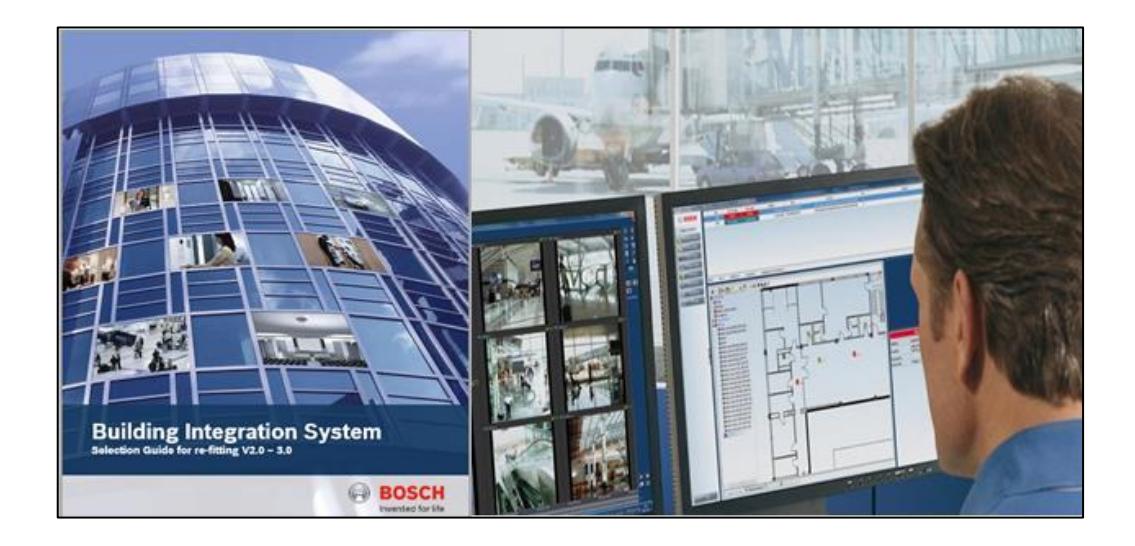

**Figura 2.1 BIS (Building Integration System) de Bosch.**

#### <span id="page-21-0"></span>**2.1 Sistema de gestión de iluminación**

En el edificio DIRMAB tomado como referencia tiene un sistema prediseñado, el cual ya cuenta con un sistema de iluminación, razón por la cual el control de iluminación será implementado mediante un sistema flexible que me permita incorporar un conjunto de controladores de dispositivos analógicos/digitales de sensores de movimiento que controlarán el encendido y apagado de las luminarias en cualquier área de trabajo del edificio DIRMAB, El control de la iluminación es una de las formas más fáciles de ahorrar costos de energía.

#### <span id="page-21-1"></span>**2.1.1 Diseño del sistema de gestión de iluminación**

Para el diseño de este sistema automático de iluminación se selecciona los sensores de movimiento OSWHB-I0W, usa tecnología basada en microprocesadores, permitiendo al sensor ajustar y optimizar su rendimiento, la detección de movimiento infrarrojo le da inmunidad de disparo falso y hace que el sensor funcione perfectamente.

El sensor enciende las luces y la mantiene encendidas mientras detecta movimiento y las apaga cuando el tiempo de demora fijado ha expirado. Otra característica es la anulación de luz ambiental que evita que las luces se enciendan cuando existe luz natural abundante.

A continuación se muestra la figura 2.2, figura 2.3, figura 2.4, el diseño de iluminación por piso del edificio DIRMAB.

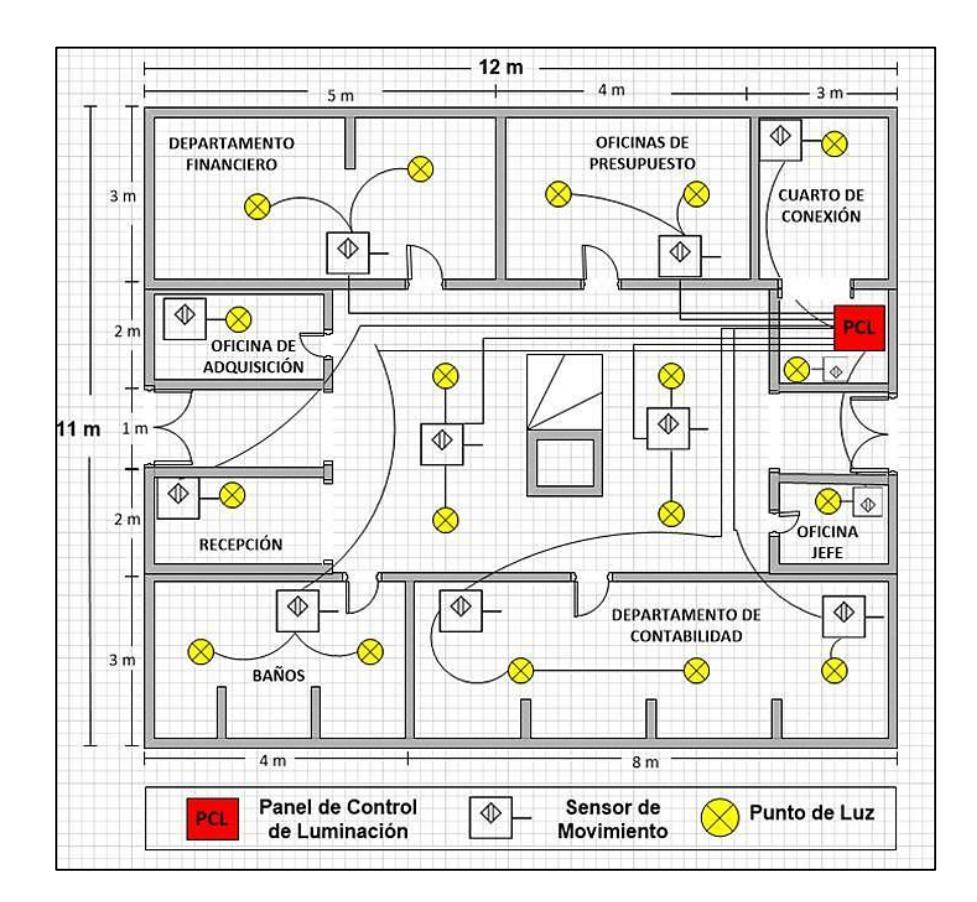

**Figura 2.2: Diseño de gestión de iluminación de la planta baja de DIRMAB.**

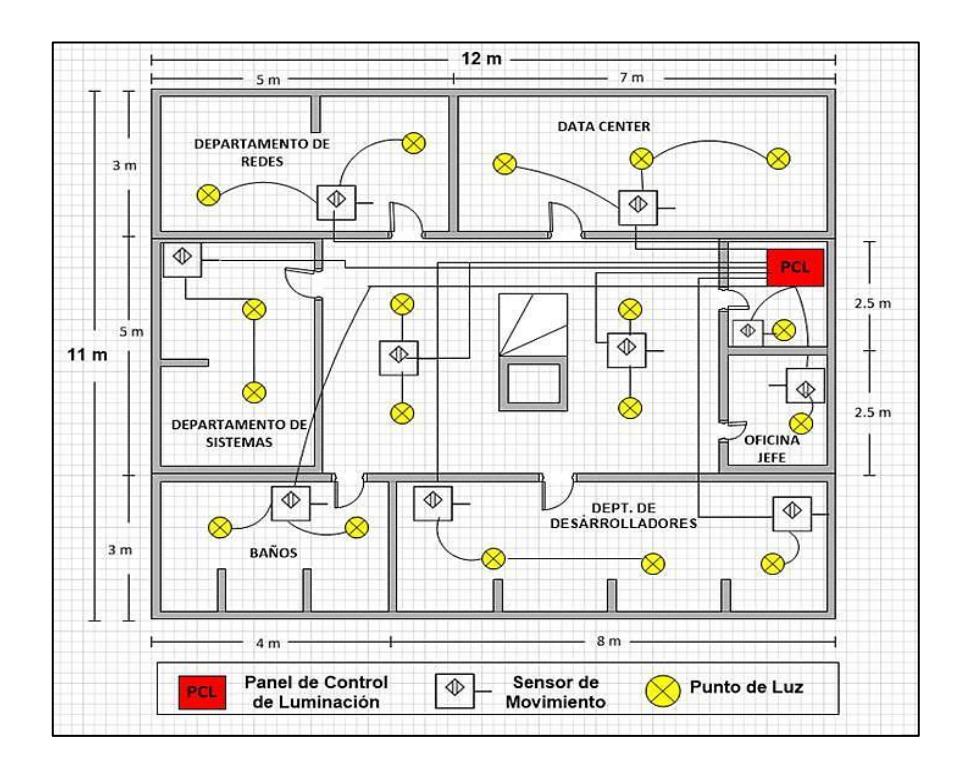

**Figura 2.3: Diseño de gestión de iluminación del primer piso de DIRMAB.**

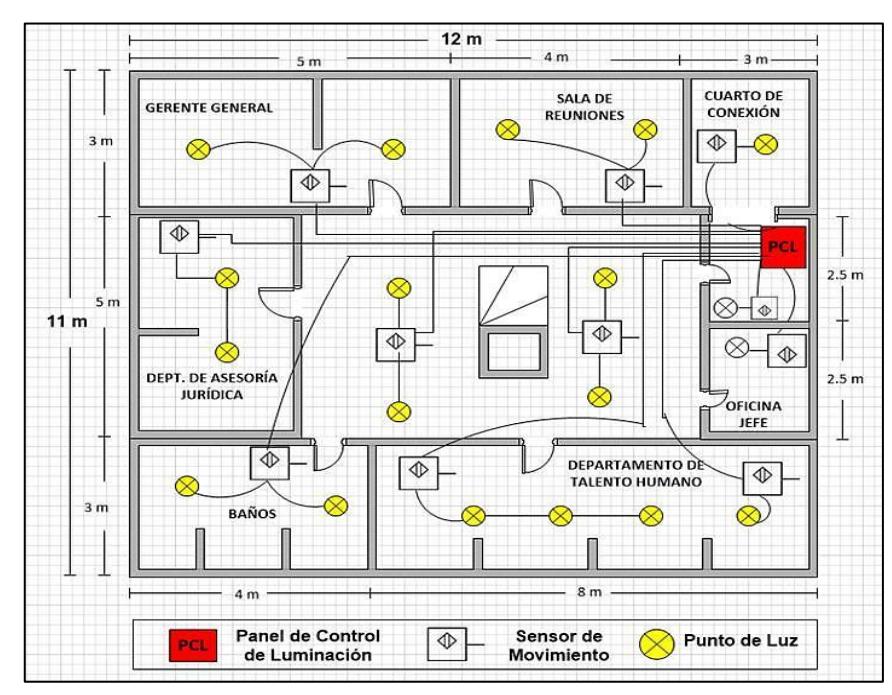

**Figura 2.4: Diseño de gestión de iluminación del segundo piso de DIRMAB.**

#### <span id="page-24-0"></span>**2.2 Sistema de gestión de climatización.**

Para llevar un correcto funcionamiento de este sistema por medio del software integrador BIS, se instalarán controladores digitales que medirán la temperatura de los aires acondicionados con los que cuenta el edificio DIRMAB.

#### <span id="page-24-1"></span>**2.2.1 Diseño del sistema de gestión de climatización**

Para el diseño de este sistema de climatización se selecciona los controladores G50A, que cuenta con un total de 23 puntos de entrada / salida (I/O) integradas disponible en la red, diseñado para controlar los equipos de aires acondicionados.

A continuación se muestra la figura 2.5, figura 2.6, figura 2.7, el diseño de climatización por piso del edificio DIRMAB.

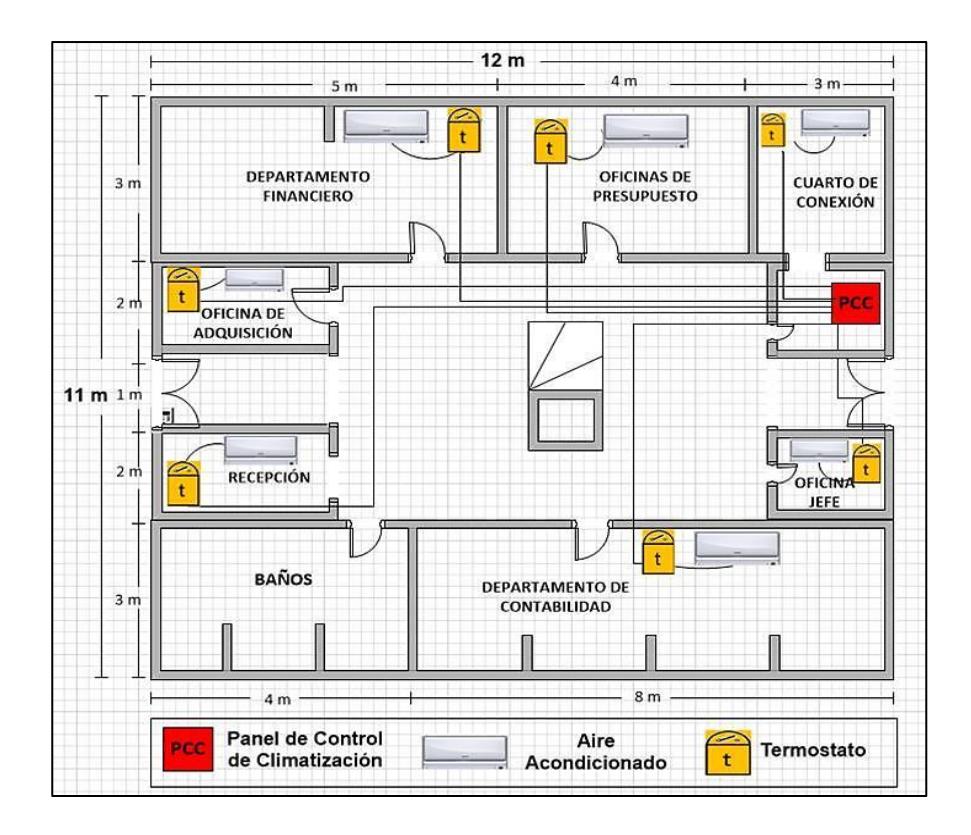

**Figura 2.5: Diseño de gestión de climatización planta baja de DIRMAB.**

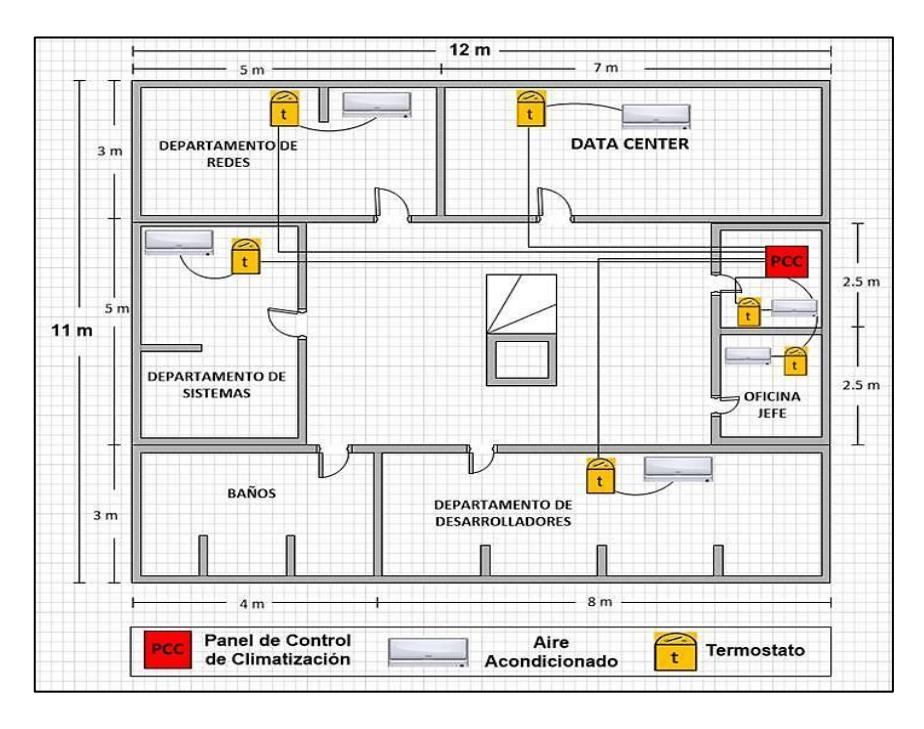

**Figura 2.6: Diseño de gestión de climatización primer piso de DIRMAB.**

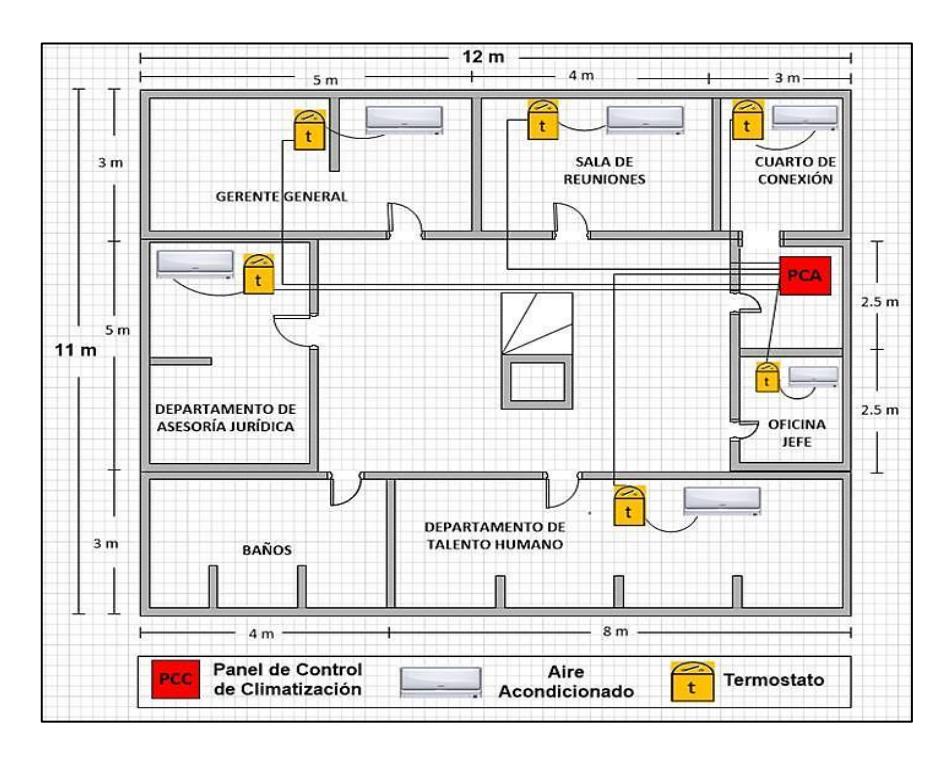

**Figura 2.7: Diseño de gestión de climatización segundo piso de DIRMAB.**

#### <span id="page-26-0"></span>**2.3 Sistema de gestión de control de seguridad**

El monitoreo y control de las instalaciones del edificio DIRMAB se lo realizará mediante el sistema integrador BIS, será el encargado de otorgar y /o registrar el acceso a las diversas áreas del edificio, que cuenta con dispositivos de cámaras IP, controles de acceso, cerraduras de puertas, sensores de puertas, etc.

#### <span id="page-26-1"></span>**2.3.1 Diseño de solución del sistema de gestión de seguridad**

Para el diseño de este sistema de gestión de seguridad, con respecto al control de acceso a las dependencias del edificio se controlará mediante un sistema de tarjetas magnéticas, los niveles de acceso serán otorgados al usuario de conformidad con las actividades que se desarrollan dentro de las instalaciones del edificio. A continuación se muestran las figura 2.8, figura 2.9, figura 2.10, el diseño de sistema de seguridad del control de acceso por piso del edificio DIRMAB.

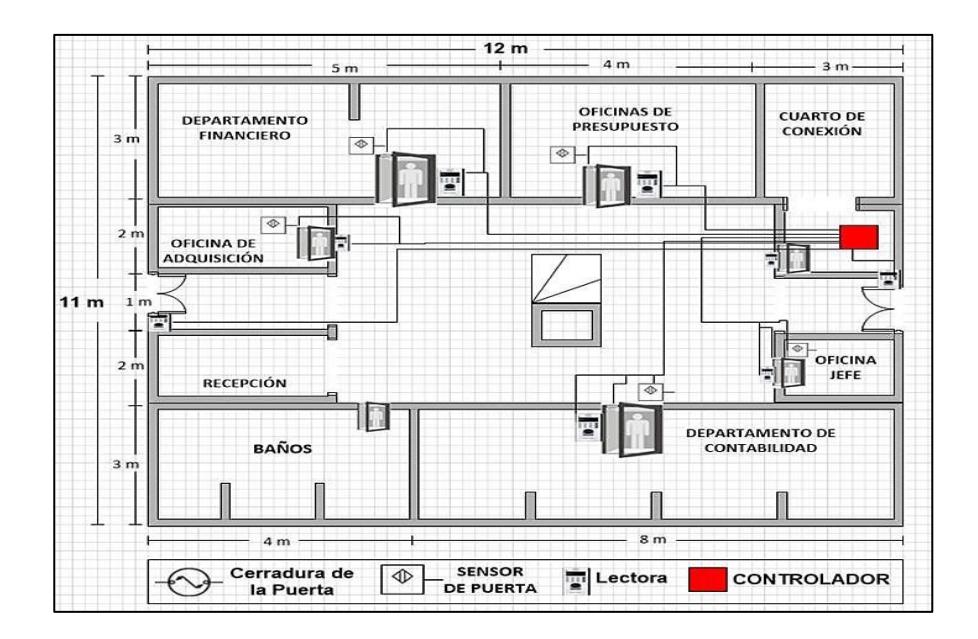

**Figura 2.8: Diseño de control de acceso de la planta baja de DIRMAB.**

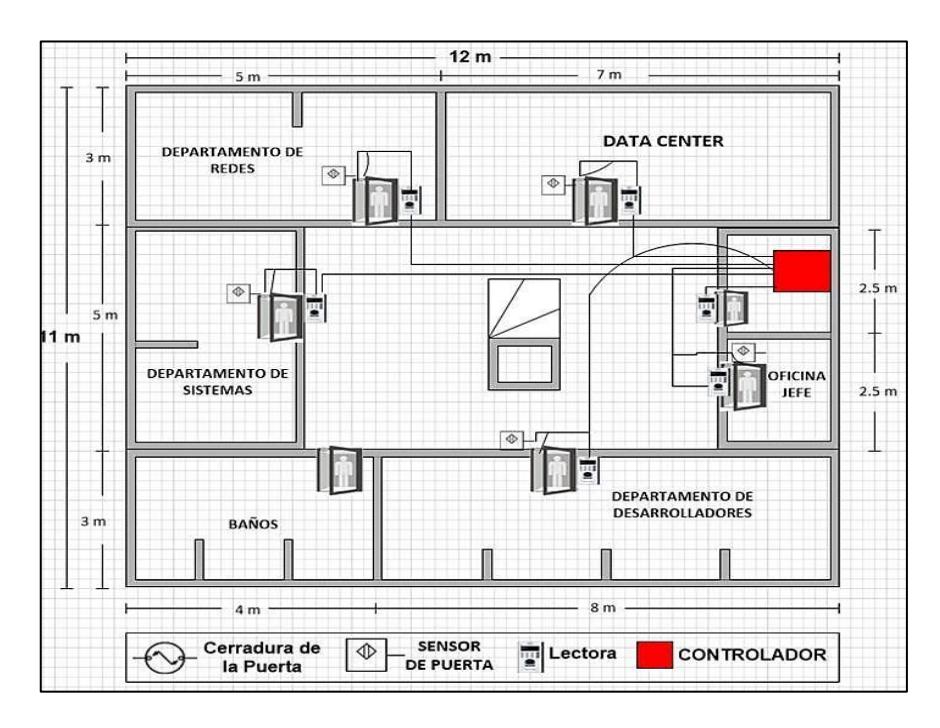

**Figura 2.9: Diseño de control de acceso del primer piso de DIRMAB.**

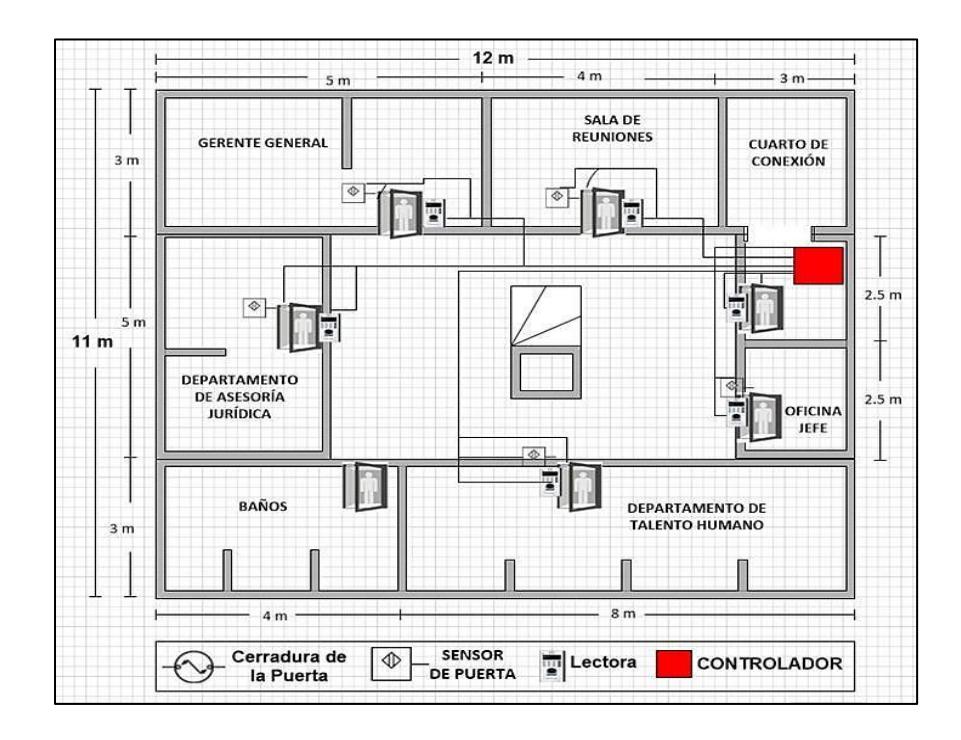

**Figura 2.10: Diseño de control de acceso del segundo piso de DIRMAB.**

Para llevar el control y monitoreo de los sistemas de gestión de seguridad de video vigilancia, las cámaras IP estarán conectadas directamente a la red LAN del edificio, a través de un switch ubicado en el data center.

A continuación se muestra la figura 2.11, figura 2.12, figura 2.13, el diseño de sistema de gestión de seguridad de video vigilancia por piso del edificio DIRMAB.

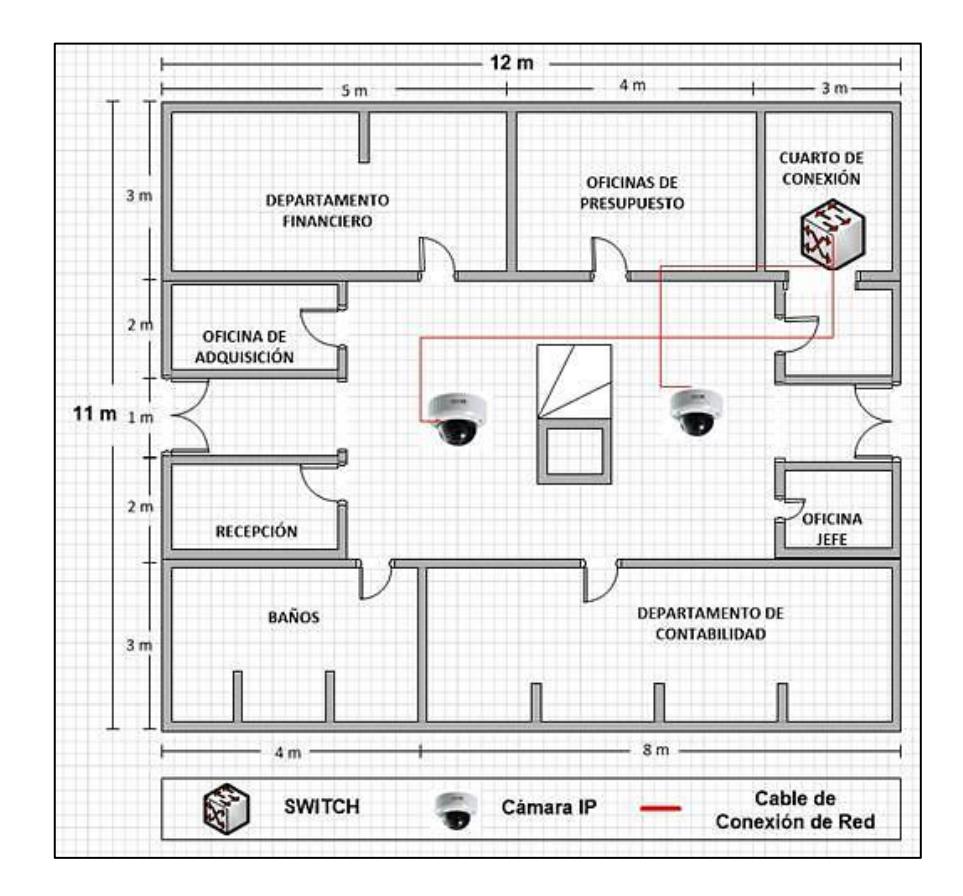

**Figura 2.11: Diseño de video vigilancia de la planta baja de DIRMAB.**

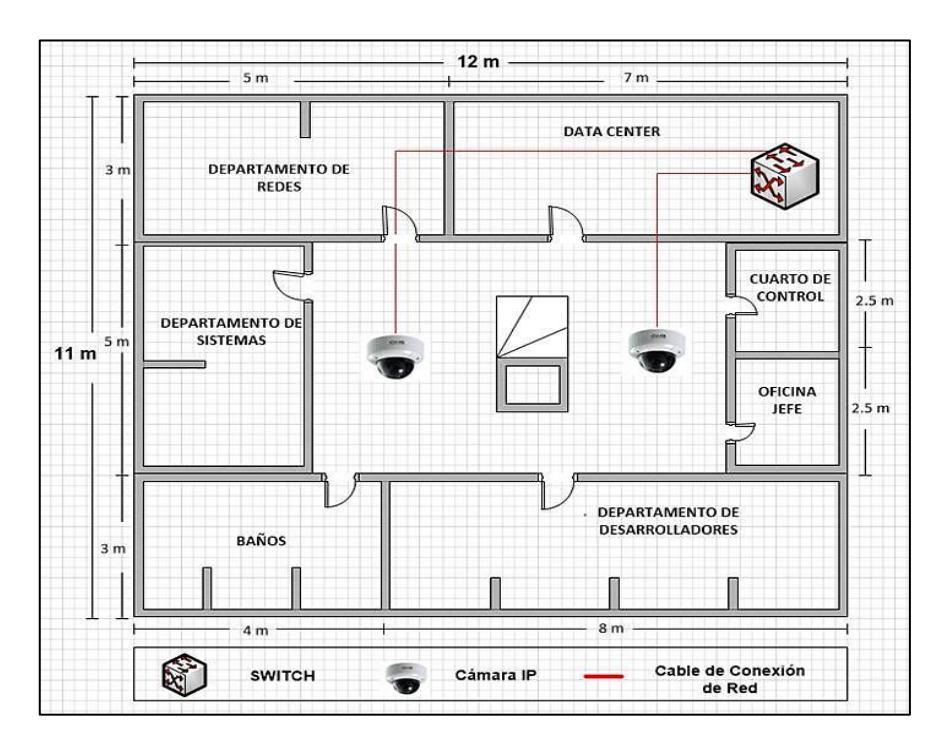

**Figura 2.12: Diseño de video vigilancia del primer piso de DIRMAB.**

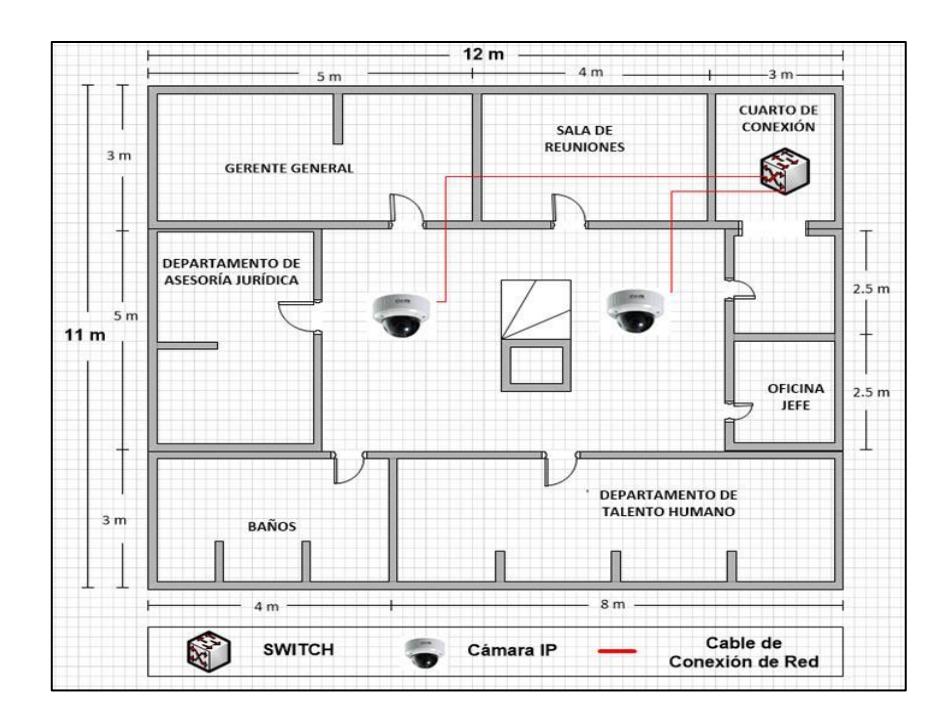

**Figura 2.13: Diseño de video vigilancia del segundo piso de DIRMAB.**

#### <span id="page-30-0"></span>**2.4 Sistema de gestión de equipos informáticos**

En este sistema de gestión de equipos informáticos se integrará el software encargado de monitorear y controlar permanentemente el apagado de todos los equipos de cómputo que están conectados en la red, incluyendo portátiles, servidores e impresoras, en las fechas y horas establecidas por la empresa, y mostrando un mensaje a los usuarios conectados que se apagará la PC en un margen de tiempo determinado.

#### <span id="page-30-1"></span>**2.5 Diseño simplificado de solución de la Red**

Una vez comprendida la solución se procede a la creación del diseño simplificado de solución de la red que se usará para la elaboración de la implementación de los subsistemas. La figura 2.14 muestra cómo está basada la implementación del software integrado BIS en el servidor que permitirá controlar y monitorear los dispositivos conectados en la red.

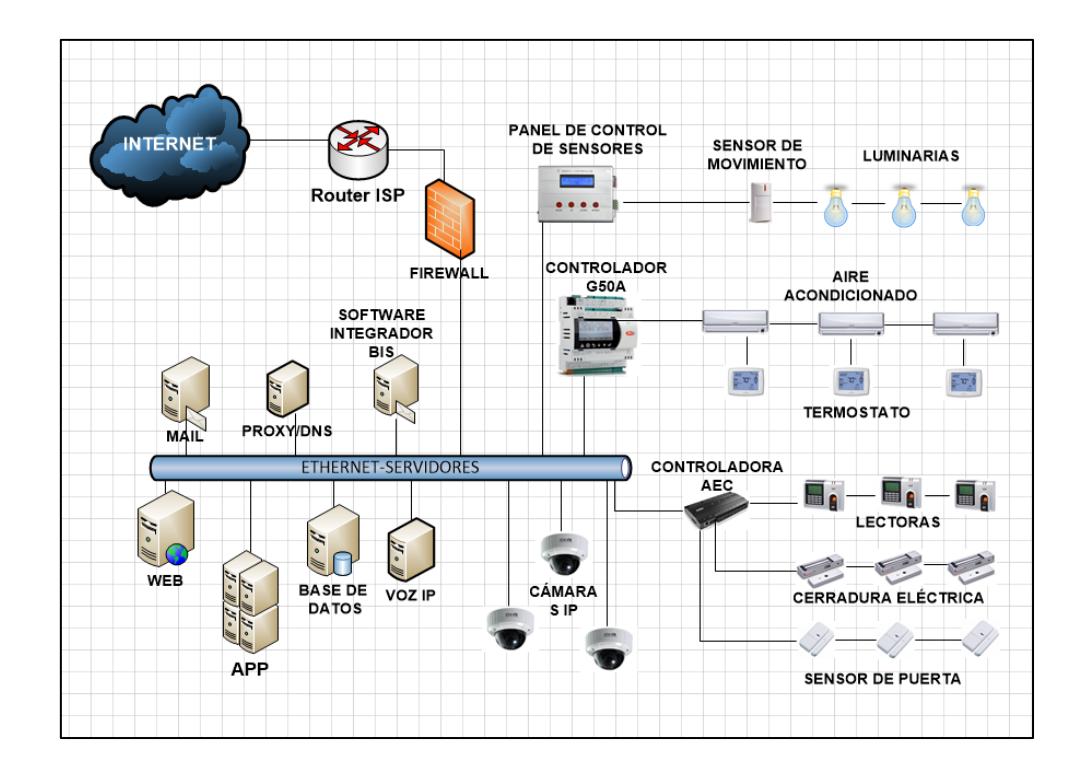

**Figura 2.14: Diseño simplificado de solución de la red de DIRMAB.**

# **CAPÍTULO 3**

# <span id="page-31-1"></span><span id="page-31-0"></span>**3. IMPLEMENTACIÓN DE LA SOLUCIÓN.**

La plataforma de integración de los sistemas de automatización diseñados para el edificio DIRMAB busca mejorar y facilitar las tareas de control y monitoreo del edificio en su totalidad.

Para la implementación se aprovechará en gran medida la infraestructura y hardware instalado en la empresa.

#### <span id="page-31-2"></span>**3.1 Descripción de la implementación del software BIS**

El software de integración BIS será instalado en el servidor ubicado en el primer piso del edificio en la aérea determinada para el data center.

El servidor donde se instalará el software de integración BIS debe tener los siguientes requisitos técnicos:

- Procesador de 3 GHz CPU con núcleo doble o superior
- $\geq$  80 GB de RAM
- $\geq$  500 GB de espacio libre en el disco duro
- Unidad de DVD-ROM
- $\triangleright$  Tarjeta de red de 100 Mbit(PCI)
- Adaptador gráfico con resolución de 1.280 x 1.024 y 32.000 colores y 256 MB de memoria RAM.
- Windows server 2008 R2, o Windows 7 (32 o 64 Bits, no las versiones Starter ni Home Edition)
- Microsoft Internet Explorer9 o 10

Los requisitos técnicos mínimo que debe tener la computadora del cliente:

- Procesador 3 GHz CPU de doble núcleo
- GB de memoria RAM
- 20 GB de espacio libre en HD
- $\triangleright$  Tarjeta de red Ethernet de 100 Mbit (PCI)
- Adaptador gráfico con resolución de 1.280 x 1.024 y 32.000 colores y 256 MB de memoria RAM no compartida
- $\triangleright$  Windows 7 (32/64 Bit)
- Microsoft internet Explorer 9 o 10

Cada estación de trabajo se conecta a un punto central, utilizando una topología tipo estrella, por medio del cable UTP (Unshielded Twisted Pair) de categoría 5e, permitiendo la interconexión y la administración del sistema, con cualquier dispositivo en cualquier momento.

El cable de red que une los switches será de color diferente al que llega desde los puntos de red para facilitar su identificación y poder distinguir, el cableado de la troncal que une los switches, del cableado que forma la red de los puestos de trabajo o elementos del sistema integrado.

Todo el cableado a emplearse para la implementación del sistema integrado de ahorro de energía será protegido por canaletas que en el caso de colocación vertical serán colocadas en paralelo con respecto a las esquinas formadas por las paredes de las oficinas o pasillos, intentando una instalación estética evitando el cruce de canaletas por la mitad de las paredes.

#### <span id="page-32-0"></span>**3.2 Sistema de automatización de gestión de climatización**

Para llevar el control del sistema de climatización, los acondicionadores de aire estarán conectados a los controladores que van individualmente instalados en cada área a monitorear, estos a su vez serán conectados al panel de control el mismo que será enlazado a través de la red Ethernet por medio de un switch existente, los cuales estarán ubicados en un cuarto de control en cada piso, las mismas que recibirán por medio de estos la orden de apagado automático una vez que la temperatura ambiente programada en el sistema haya sido alcanzada, permitiendo así un confort de las personas y generando un ahorro de consumo de energía eléctrica y dinero en el edificio.

Para asegurar la funcionalidad óptima, los controladores individuales de cada área serán organizados en grupos permitiendo que varios controladores puedan ser fijados simultáneamente, optimizando el sistema.

A continuación se describe el dispositivo que permitirá controlar el sistema automático de climatización.

Controlador G50A: Es un sistema de control centralizado que consigue gestionar los equipos de la forma más sencilla y eficiente para alcanzar el máximo nivel de confort de la manera más rápida. Este sistema de control utiliza la tecnología de internet, permitiendo una gestión integral del edificio a distancia en los sistemas de control de aire acondicionados.

En el anexo A se describe la especificación técnica del dispositivo de control G50A.

En la figura 3.1 se muestra el esquema relacionado con el control de climatización a implementar.

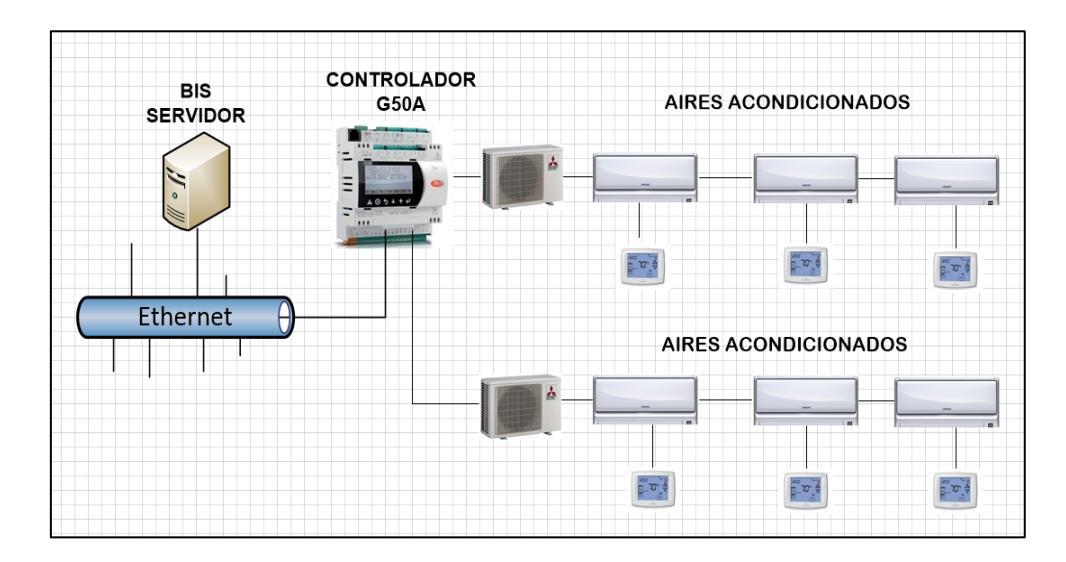

**Figura 3.1: Esquema de control del sistema de gestión de climatización.**

#### <span id="page-34-0"></span>**3.3 Sistema de automatización de gestión de iluminación**

Para llevar el control del sistema automático de iluminación a través del software integrador BIS se implementarán sensores de movimiento que se conectarán a un panel de control el cual estará conectado a la red Ethernet por medio de un switch existente en cada piso del edificio, los sensores de movimiento serán ubicados en un área donde cubre la mayoría del espacio posible, por este motivo una esquina provee el mejor ángulo, ofreciendo un alcance del cuarto entero, como se muestra en la figura 3.2.

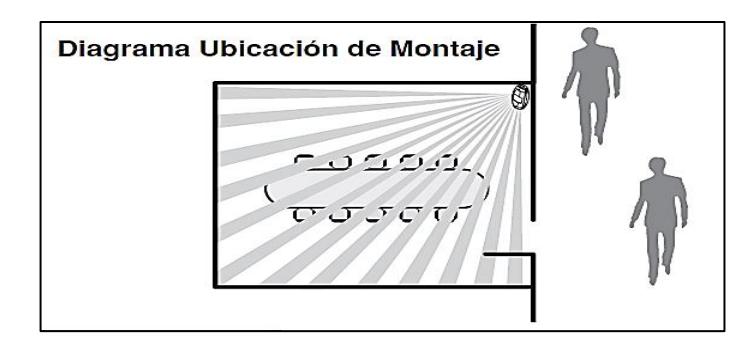

**Figura 3.2: Lugar de ubicación del sensor de movimiento.**

A continuación de describe el dispositivo que se implementará para llevar un adecuado control de iluminación en cada área del edificio.

El sensor de movimiento OSWHB-I0W es un dispositivo con tecnología infrarroja autoajustable y completamente digital, permitiendo así cambio de horarios en la programación cuando esto sea requerido, ideal para supervisar espacios largos y estrechos, se puede usar para montaje en techos o paredes, otra característica que tiene es la anulación de luz ambiental, que evita que las luces se enciendan cuando existe luz natural abundante.

En el anexo A se detalla las especificaciones técnicas del sensor de movimiento.

En la figura 3.3 se muestra el esquema relacionado con el control de iluminación a implementar.

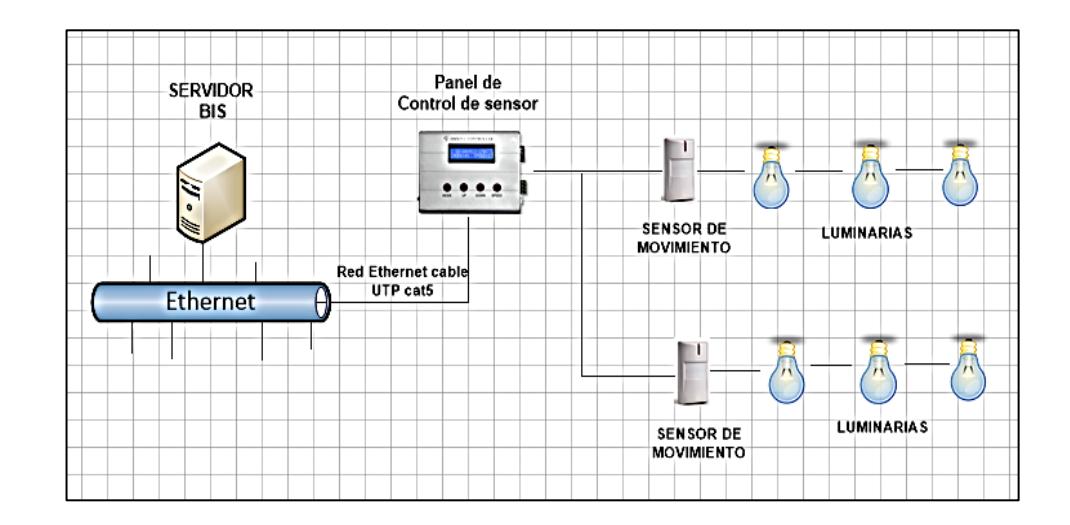

### **Figura 3.3: Esquema de control del sistema de gestión de iluminación.**

#### <span id="page-35-0"></span>**3.4 Sistema de automatización de gestión de seguridad**

La integración del sistema de seguridad de control de acceso y video vigilancia se efectúa a través del servidor BIS central, encargado de llevar el control y monitoreo de todos los movimientos y acciones que el personal de la empresa ejecuta, así también, será posible bloquear o permitir un acceso preferente a lugares restringidos; activar o desactivar de manera centralizada las diferentes alarmas ubicadas en las áreas del edificio.

**Control de acceso:** Las lectoras de tarjetas de acceso se conectarán a un controlador de acceso AEC (Access Easy Controller) que se conecta a la red TCP/IP a través del puerto de comunicación Ethernet.

**Cerradura y sensores de puerta:** Las cerraduras y sensores de puertas son conectadas al controlador AEC el mismo que es conectado a través de la red Ethernet.

**Video vigilancia:** Las cámara IP de video se conectan directamente a la red Ethernet.

En la figura 3.4 se muestra el esquema con el control de seguridad a implementar.

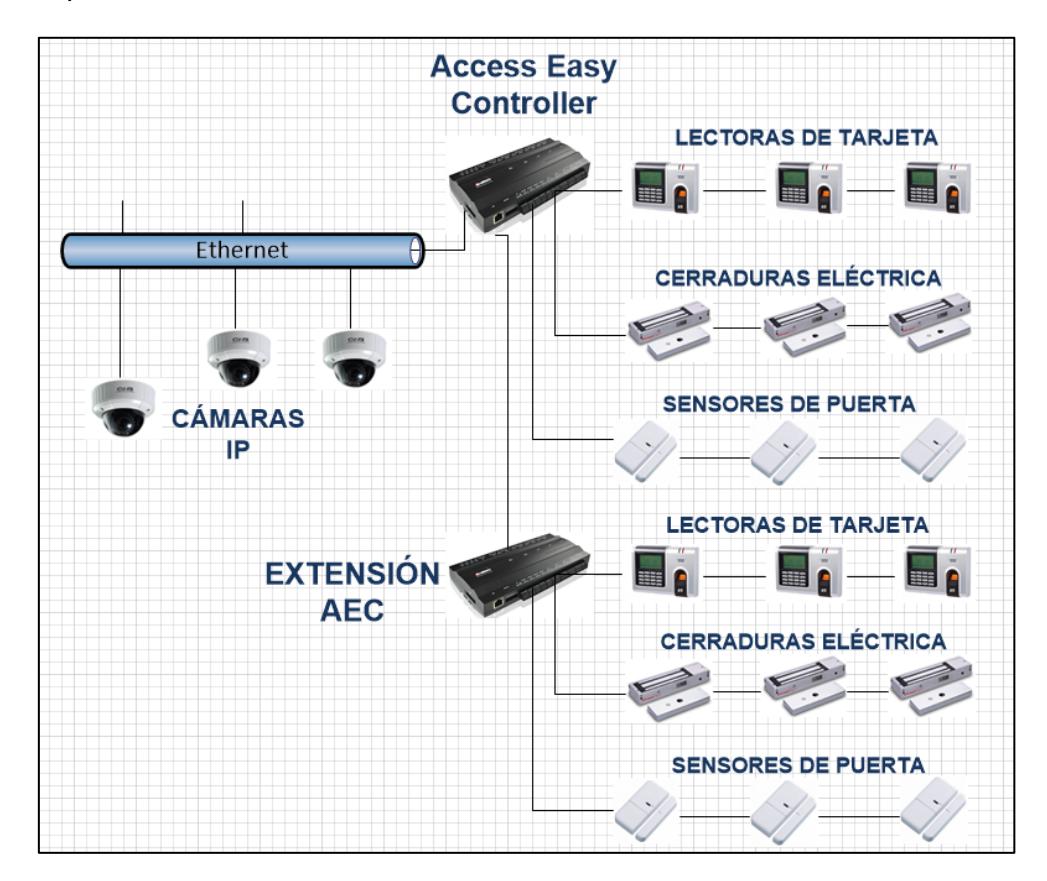

**Figura 3.4: Conexión del sistema de gestión de seguridad.**

A continuación se describen los dispositivos a implementar para la integración con el sistema BIS y así poder llevar un adecuado control de seguridad de todo el edificio.

Controlador de acceso APC-AEC21-UPS1 y Extensión de AEC: Es un sistema de control de acceso basado en web IP fácil de implementar,

permite llevar el control de movimiento de personas en las instalaciones, supervisa y activa la alarma cuando la puerta se abre de forma no autorizada o se supera el tiempo que debe permanecer abierta, configura y administra las lectoras de acceso, el software se encuentra preinstalado en el controlador, contiene 2 puertos LAN de RJ45 Ethernet, 2 puertos serie RS-232 y un puerto de ampliación RS-485. Para la conexión utiliza el cable de red cat5 estándar para conectar los dispositivos como AEC, cámaras IP o computadoras a la red LAN. En el anexo A se encuentran detalladas las descripciones técnicas del dispositivo.

#### <span id="page-37-0"></span>**3.5 Costo de implementación**

El listado de equipos y sus costos respectivos se presenta en la siguiente tabla 6.

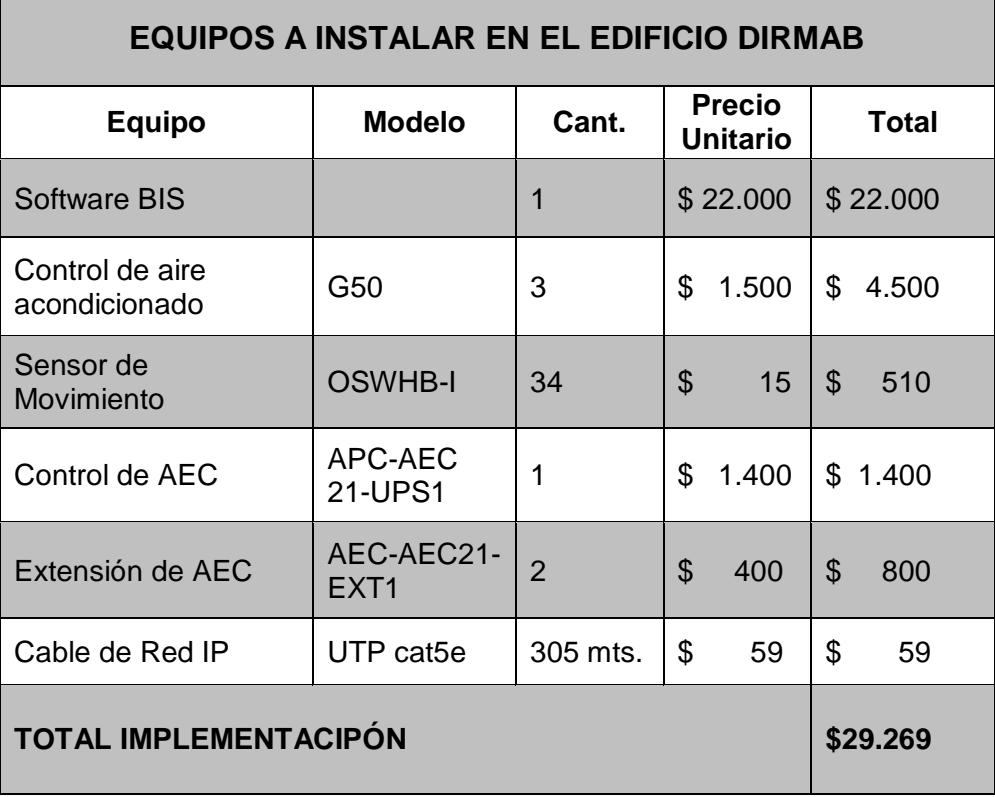

**Tabla 6: Detalle de costo de implementación del proyecto.**

#### <span id="page-38-0"></span>**3.6 Recuperación de la inversión**

Una vez determinado el costo de la implementación del proyecto, detallado en la Tabla 6 el cual suma \$29.269,00 (veintinueve mil doscientos sesenta y nueve 00/100); así también en el capítulo 2 de este proyecto se determina el valor que podría ahorrarse al edificio DIRMAB con la implementación del sistema propuesto llegando a controlar y reducir el consumo innecesario de energía eléctrica, consiguiendo normalizar el mismo a 8 horas de trabajo diarias, lo que se constituye en un ahorro de aproximadamente \$2.319,54 (dos mil trecientos diecinueve 54/100 dólares americanos) por mes.

Con estas consideraciones es posible entonces determinar que la inversión realizada para la implementación de la solución propuesta sería recuperada en el lapso aproximado de 1 año y 2 meses, tal como se demuestra en la siguiente tabla 7.

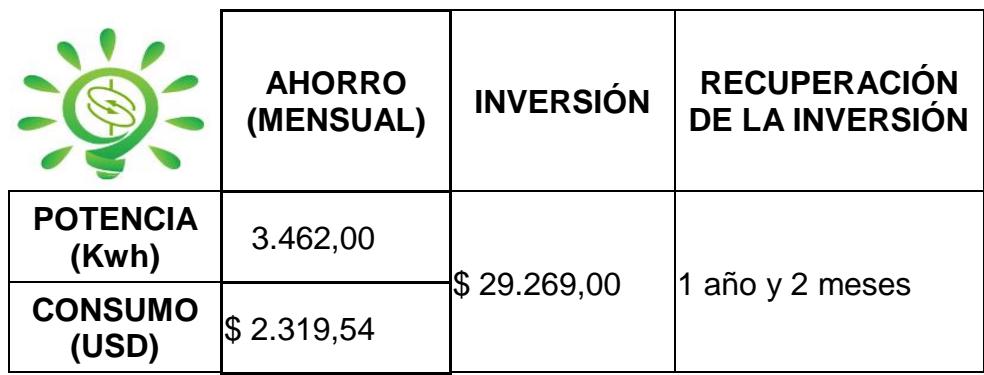

**Tabla 7: Detalle de recuperación de la inversión.**

# **CONCLUSIONES Y RECOMENDACIONES**

#### <span id="page-39-0"></span>**Conclusiones**

- 1. La implementación de un Software de Integración BIS contribuirá de manera definitiva a controlar el consumo de energía eléctrica en el edificio DIRMAB.
- 2. El empleo de un software integrador como plataforma de control de varios subsistemas técnicos del edificio facilitarán el control centralizado y eficiente de estos.
- 3. La implementación de la solución propuesta evitará el pago por consumo innecesario de energía eléctrica por un monto aproximado de \$2.319,54 mensuales, lo que permitirá recuperar la inversión realizada en un lapso aproximado de un año y dos meses.

#### **Recomendaciones**

- 1. Para cualquier modificación o implementación de los equipos integrados al sistema BIS es necesario considerar que los nuevos equipos o sistemas posean protocolos libres.
- 2. Junto a la implementación del sistema integrador para el mando y control de equipos que consumen energía eléctrica, se deben propiciar campañas al interior de la empresa DIRMAB para capacitación de los empleados en lo que respecta al correcto uso del sistema integrador BIS, sistemas asociados y la concienciación de la importancia de contribuir con el ahorro de energía tanto en el trabajo como en sus hogares.

3. Adicionalmente al sistema propuesto, se deben modernizar los equipos que posee la empresa DIRMAB con la finalidad de emplear dispositivos que consuman menos energía, inversión que será recuperada de forma inmediata con la eficiencia en el trabajo o empleo de estos y el ahorro en que a gastos por consumo de energía eléctrica corresponda.

# **BIBLIOGRAFÍA**

<span id="page-41-0"></span>[1] Bosch Security Systems, (2013, Mayo). "Building Integration System" [online]. Disponible en:

[http://resource.boschsecurity.com/documents/BIS\\_Data\\_sheet\\_esAR\\_10663141259](http://resource.boschsecurity.com/documents/BIS_Data_sheet_esAR_10663141259.pdf) [.pdf](http://resource.boschsecurity.com/documents/BIS_Data_sheet_esAR_10663141259.pdf)

[2] Mitsubishi, (2014, febrero). "Centralised Controller" [online]. Disponible en:

<http://www.mitsubishielectric.es/archivos/catalogos/G50A.pdf>

[3] Leviton, (2016, Marzo). "Sensor de Movimiento OSWHB-10W" [online]. Disponible en

[http://spanish.leviton.com/OA\\_HTML/SectionDisplay.jsp?section=38558&minisite=10](http://spanish.leviton.com/OA_HTML/SectionDisplay.jsp?section=38558&minisite=10251) [251](http://spanish.leviton.com/OA_HTML/SectionDisplay.jsp?section=38558&minisite=10251)

[4] Bosch Security Systems, (2011, Marzo). "Access Easy Controller" [online]. Disponible en:

[http://resource.boschsecurity.com/documents/Data\\_sheet\\_esES\\_1385925131.pdf](http://resource.boschsecurity.com/documents/Data_sheet_esES_1385925131.pdf)

[5] Openetcs, (2013, Abril). "Cable Cat5e" [online]. Disponible en:

<http://www.openetics.com/p.618.0.0.1.1-cable-cat-5e-utp-rigido-lszh.html>

### **ANEXOS**

# <span id="page-42-0"></span>**ANEXO A: DESCRIPCIÓN TÉCNICA DE EQUIPOS**

#### <span id="page-42-1"></span>**Sistema de control de iluminación: Sensor de movimiento OSWHB-I0W**

Avanzada tecnología pasiva infrarroja (PIR) que permite efectuar supervisiones de alta precisión. La tecnología autoajustable y completamente digital ofrece la solución de "instalación única" del control automático de iluminación. Se utiliza con la unidad de alimentación [3].

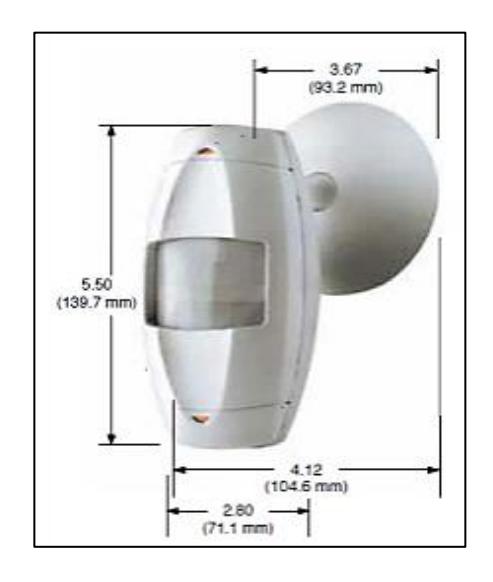

**Figura 4: Sensor de movimiento infrarroja (PIR).**

#### **Características y beneficios**

- Combina la tecnología de PIR con una arquitectura digital basada en un microprocesador. Al eliminar el disparo en falso, el sensor proporciona una solución sin problemas para el control de la iluminación.
- $\triangleright$  La configuración autoajustable analiza y ajusta continuamente la sensibilidad del infrarrojo, el funcionamiento del cronómetro y el rendimiento a largo plazo.
- El cuello giratorio ajustable gira 80 grados verticalmente y 60 grados horizontalmente. Puede utilizarse para montaje en el techo o la pared.
- > La anulación de la luz ambiente evita que las luces se enciendan cuando hay mucha luz natural.
- Permite la configuración del intervalo de tiempo de apagado de retraso autoajustable de 30 segundos a 30 minutos. Compensa los patrones de ocupación en tiempo real, lo que evita la conmutación innecesaria de encendido/apagado.
- La memoria no volátil conserva todas las configuraciones automáticas y manuales durante los cortes energéticos.
- > Instalación rápida y simple mediante el uso de 3 cables de bajo voltaje con codificación de color y un solo poste de montaje.
- Excelente garantía limitada de 5 años.

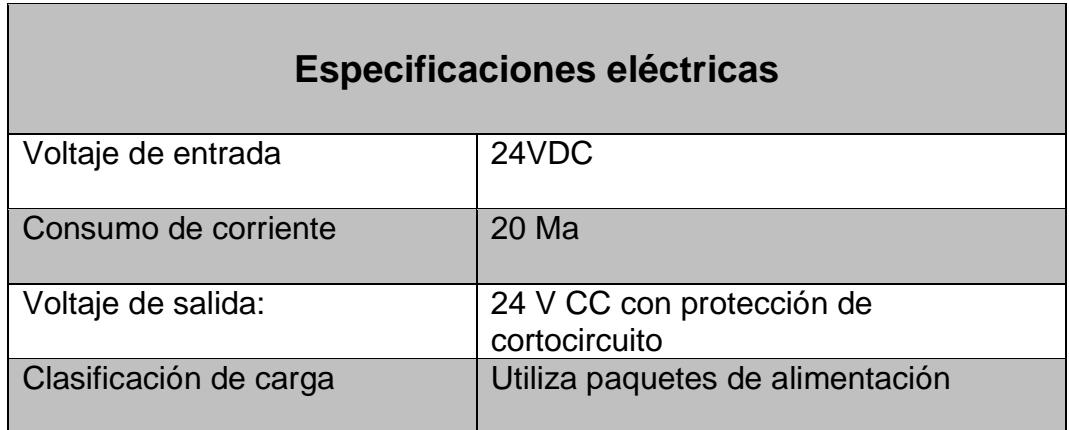

**Tabla 8: Detalle de especificaciones eléctricas.**

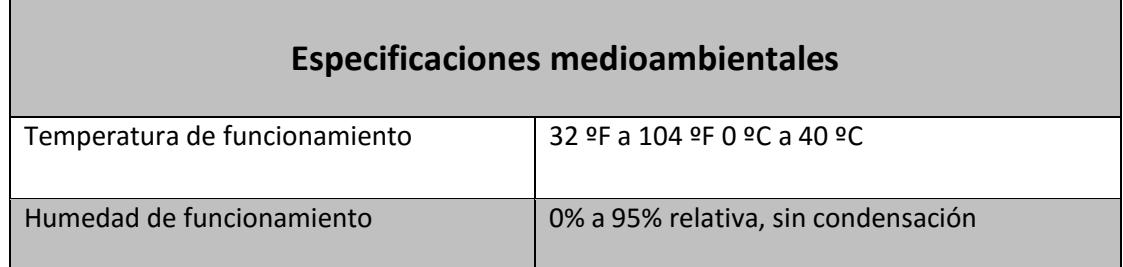

#### **Tabla 9: Detalle de especificaciones medioambientales.**

**Ajuste de fotocélula (anulación de luz de ambiente):** Para usar la función de Anulación de Luz de Ambiente del sensor, el sensor debe estar cableado al equipo de alimentación (OSPxx) usando el conductor gris, en lugar del conductor azul. Esta característica le permite al usuario conservar la energía manteniendo las luces controladas, apagadas cuando no son necesarias. El sensor hace esto midiendo la cantidad de luz de ambiente en el área instalada y manteniendo las luces apagadas si hay luz de ambiente suficiente disponible. Para usar esta característica, la perilla (azul) de ajuste de la fotocélula se debe ajustar de la posición de fábrica. Una vez que se haga este ajuste, las luces controladas sólo se encenderán si la luz de ambiente presente es menor que la programada. A continuación se puede observar los rangos del campo de visión.

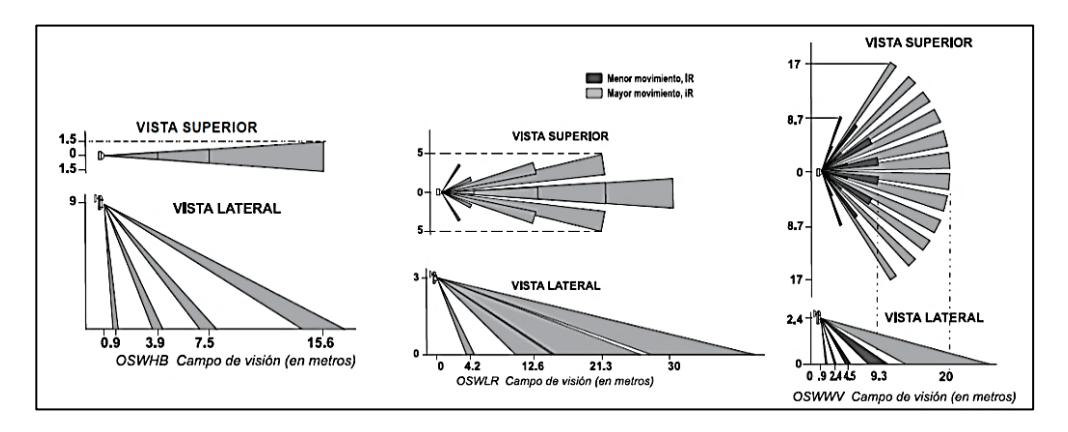

**Figura 5: Rangos de campo de visión.**

**Sistema de control de seguridad: Controlador AEC (Access Easy Controller)**

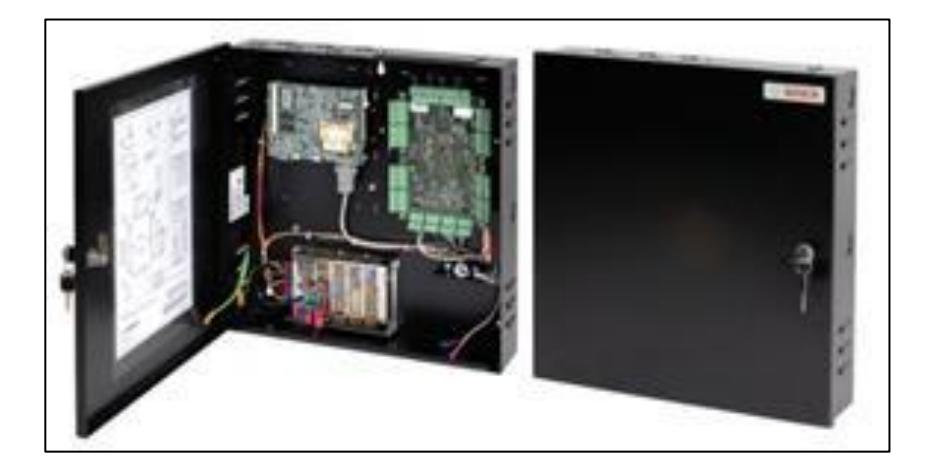

**Figura 6: Dispositivo de AEC (Access Easy Controller).**

Es compatible con red que puede conectar fácilmente a cualquier red TCP/IP a través de un puerto Ethernet, cualquier equipo de la red puede acceder al sistema AEC para gestionar la base de datos, supervisar la actividad o controlar los dispositivos [4].

#### **Características del AEC**

- $\triangleright$  Sistema para 16 lectoras máximo
- $\triangleright$  No necesita software de administración
- $\triangleright$  No es necesario una computadora adicional
- $\triangleright$  Fácil de instalación

**Administración y usuarios:** 25 cuentas de usuario como máximo, Inicio de sesión en explorador con cifrado SSL de 128 bits, ID de usuario y contraseñas con distinción entre mayúsculas y minúsculas.

**Permisos de administración:** Todos los ID de usuario y contraseñas están cifrados de modo que únicamente los usuarios autorizados pueden acceder al sistema AEC para controlar y gestionar los parámetros, los registros de transacciones y las actividades del sistema.

Cada usuario de tarjeta cuenta con la posibilidad de elegir su propio número de identificación personal de entre 4 y 7 dígitos.

**Horarios programados**: Pueden programarse hasta 255 horarios independientes, para garantizar el acceso a las funciones de control de accesos como, por ejemplo, el bloqueo o desbloqueo de puertas, la activación de la función PIN, el armado/ desarmado automático de un punto de alarma, el envío de correos electrónicos o SMS, el apagado o encendido automático de luces, aire acondicionado, etc. Dentro de cada horario, pueden programarse hasta cuatro intervalos de tiempo para cada día de la semana o festivos normales o especiales.

**Almacenamiento y copias de seguridad**: Todos los eventos, transacciones, datos de usuarios de tarjetas y parámetros de control del sistema se almacenan en la memoria permanente integrada en el panel. Todos los datos permanecen intactos incluso si el sistema sufre un fallo de alimentación.

Se integra perfectamente con cámaras IP y con grabadoras de video en red y digitales. La integración de video permite que el sistema asigne ciertos eventos a las cámaras para visualizar videos en directo o previamente grabados. Pueden configurarse hasta 3 cámaras de video en directo para cada lectora, punto de entrada/salida y bloque de funciones avanzadas de E/S. La ventana de video en directo se abre automáticamente cuando se activa un evento de alarma [4].

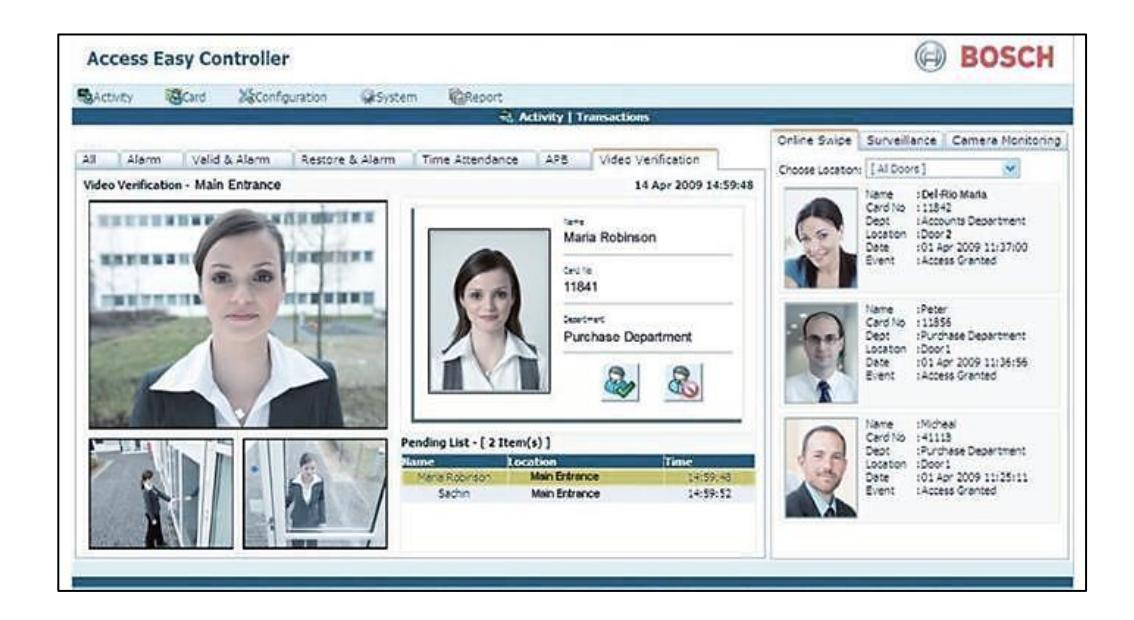

**Figura 7: Pantalla de programa de video de cámaras IP.**

### **Sistema de control de climatización: Controlador G50A**

Conectando el G50A a la red de internet, podremos controlar y supervisar todo el sistema de climatización desde una PC. El nuevo control G50A nos ofrece un excelente display gráfico muy fácil de entender y utilizar [2].

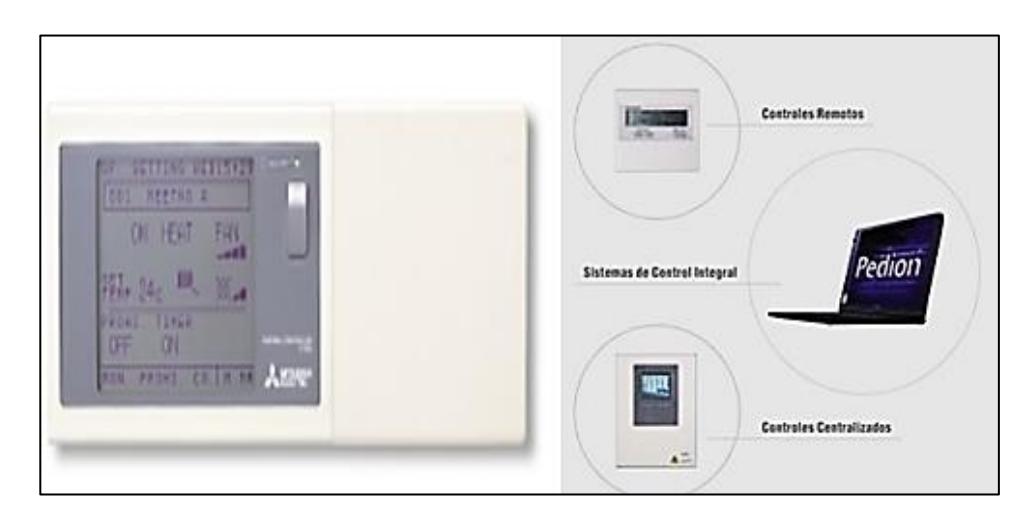

**Figura 8: Dispositivo de control de climatización.**

**Fácil acceso remoto:** No es necesario desplazarse a cada zona/edificio, se puede controlar la climatización del edificio/s y detectar la mayoría de problemas a distancia, vía PC e Internet Explore.

**Capacidad:** Cada G50A tiene capacidad de controlar hasta 50 unidades.

**Alarma automática de averías:** En cualquier situación donde se produzca una avería o fallo en el sistema, el G50A lo notificará inmediatamente. Usando la tecnología de internet, es posible enviar la información necesaria vía e-mail a cualquier PC y/o si lo prefieres un mensaje de texto (SMS) a un teléfono móvil.

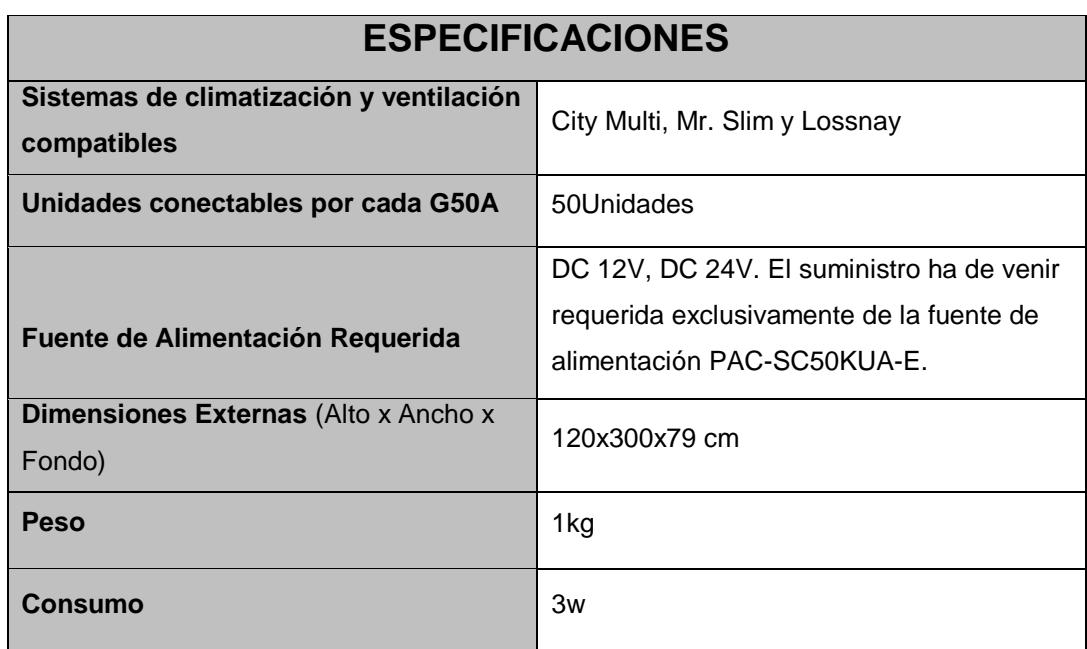

**Tabla 11: Detalle de especificaciones técnicas.**

### **Cable de red UTP cat5e**

Es un tipo de [cable de par trenzado](https://es.wikipedia.org/wiki/Cable_de_par_trenzado) descritos en el estándar EIA/TIA 568B puede transmitir datos a velocidades de hasta 100 [Mbps](https://es.wikipedia.org/wiki/Mbps) a frecuencias de hasta 100 MHz. La categoría 5 ha sido sustituída por una nueva especificación, la categoría 5e Está diseñado para señales de alta integridad. Estos cables pueden ser blindados o sin blindar. Este tipo de cables se utiliza a menudo en [redes de computadoras](https://es.wikipedia.org/wiki/Redes_de_computadoras) como [Ethernet,](https://es.wikipedia.org/wiki/Ethernet) y también se usa para llevar muchas otras señales como [servicios básicos](https://es.wikipedia.org/wiki/Telefon%C3%ADa)  [de telefonía,](https://es.wikipedia.org/wiki/Telefon%C3%ADa) [token ring,](https://es.wikipedia.org/wiki/Token_ring) y [ATM.](https://es.wikipedia.org/wiki/Asynchronous_Transfer_Mode) Sirve para la conexión principal entre el panel de distribución y la roseta del puesto de trabajo, para conectar un switch, y para conectar dichos dispositivos entre sí [5].

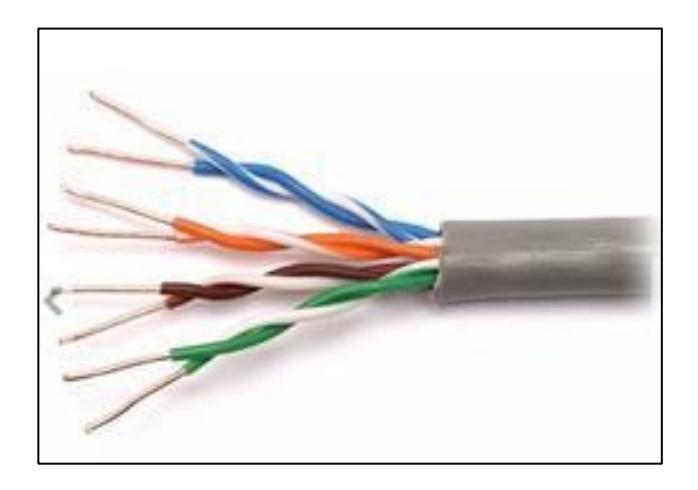

**Figura 9: Cable UTP categoría 5e.**

#### **Características:**

- Cuatro (4) pares trenzados sección AWG24
- Cada par de cable está distinguido por colores, siendo estos: naranja, verde, azul y marrón
- Aislamiento del conductor de polietileno de alta densidad, de 1,5 mm de diámetro
- Cubierta de [PVC](https://es.wikipedia.org/wiki/PVC) gris
- Disponible en cajas de 305 m

### **ANEXO B: CONFIGURACIÓN SOFTWARE BIS**

#### <span id="page-50-0"></span>**Configuración y estructura organizativa**

Gracias a varias funciones automáticas y herramientas fáciles de usar, la configuración resulta increíblemente sencilla y permite ahorrar tiempo y dinero. Los árboles de ubicación jerárquica se pueden crear mediante la importación de datos de CAD existentes que contienen capas, vistas con nombres y ubicaciones del detector. La función de acercamiento y desplazamiento permite explorar rápidamente el edificio[1].

La interfaz de usuario se basa en la web que utiliza páginas HTML dinámicas. En el software de instalación, se incluyen páginas predeterminadas para distintas resoluciones y formatos de pantalla, y las páginas predeterminadas se pueden personalizar mediante un editor de HTML estándar. BIS detecta de forma automática la resolución del monitor y provee la interfaz de usuario adecuada.

**Operación:** La principal tarea del sistema consiste en operar como centro de control y de monitoreo de alarma de varios sistemas de seguridad dentro de un sitio. Su interfaz gráfica está diseñada para ayudar al operador a comprender rápidamente el alcance y la urgencia de un evento, y a tomar las medidas efectivas de manera inmediata [1].

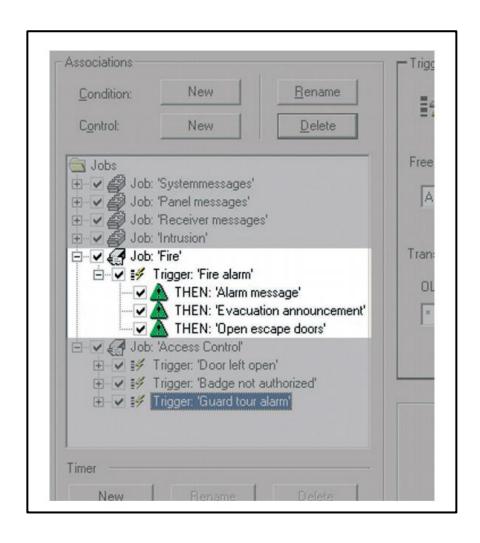

**Figura 10: Pantalla de control de eventos.**

El núcleo del sistema, la llamada máquina de estado, supervisa todos los eventos entrantes y las solicitudes del operador y, si es necesario, las acciones obligatorias determinadas por las reglas definidas por el usuario o asociaciones con el fin de reducir las responsabilidades de los operadores.

**Seguridad del sistema:** El cifrado AES entre el servidor central de BIS y las estaciones de trabajo brinda mayor seguridad, además de derechos de acceso para el usuario configurables. Si una computadora que se encuentra en una red corporativa será utilizada como una estación de trabajo del cliente, se puede lograr una mayor seguridad al restringir a los operadores a estaciones de trabajo o direcciones IP específicas[1].

**Paquete básico:** El paquete básico del sistema Building Integration System ofrece varias funciones utilizadas en común por la mayoría de engines.

- $\triangleright$  Contadores de condiciones de dispositivos personalizables que proporcionan una vista general de las condiciones de los subsistemas de todo el sistema BIS.
- Procesamiento de mensajes y visualización de alarmas.
- $\geq$  Cola de alarmas con hasta 5.000 eventos de alarma simultáneos e información detallada sobre las alarmas.

|    |   | State           | Current state                             | Message         | Address                          | Time | Location                                                              |
|----|---|-----------------|-------------------------------------------|-----------------|----------------------------------|------|-----------------------------------------------------------------------|
|    | Ē | <b>ACCEPTED</b> | <b>Ext-Fire</b>                           | <b>Ext-Fire</b> | UEZ2000, 100.2                   |      | 11/16/2007 4:03:35 PM BIS Security center.Bosch HQ Ottobrunn.Kitche   |
|    | 歯 | <b>ACCEPTED</b> | Ext.-Intrusion                            | Ext.-Intrusion  | Beckhoff DDC, Alarm inputs, In04 |      | 11/16/2007 4:29:40 PM BIS Security center.Detectors without location  |
|    | 膏 | <b>ACCEPTED</b> | Card not authorized   Card not authorized |                 | Access Engine.Devices.RD-CC-I    |      | 11/16/2007 4:30:08 PM BIS Security center. Office tower. IT departmen |
| l, |   |                 |                                           |                 | ш                                |      |                                                                       |

**Figura 11: Pantalla de visualización de alarma**

- Asignación fija de operadores a estaciones de trabajo para mayor seguridad.
- Máquina de estado que administra eventos y alarmas automatizados.
- Plataforma basada en servidor web que permite que las estaciones de trabajo del cliente se conecten a través de Internet Explorer.
- Compatibilidad directa con mapas de ubicaciones con el formato de vector estándar DWF de AutoCAD que permite minimizar los esfuerzos de configuración.

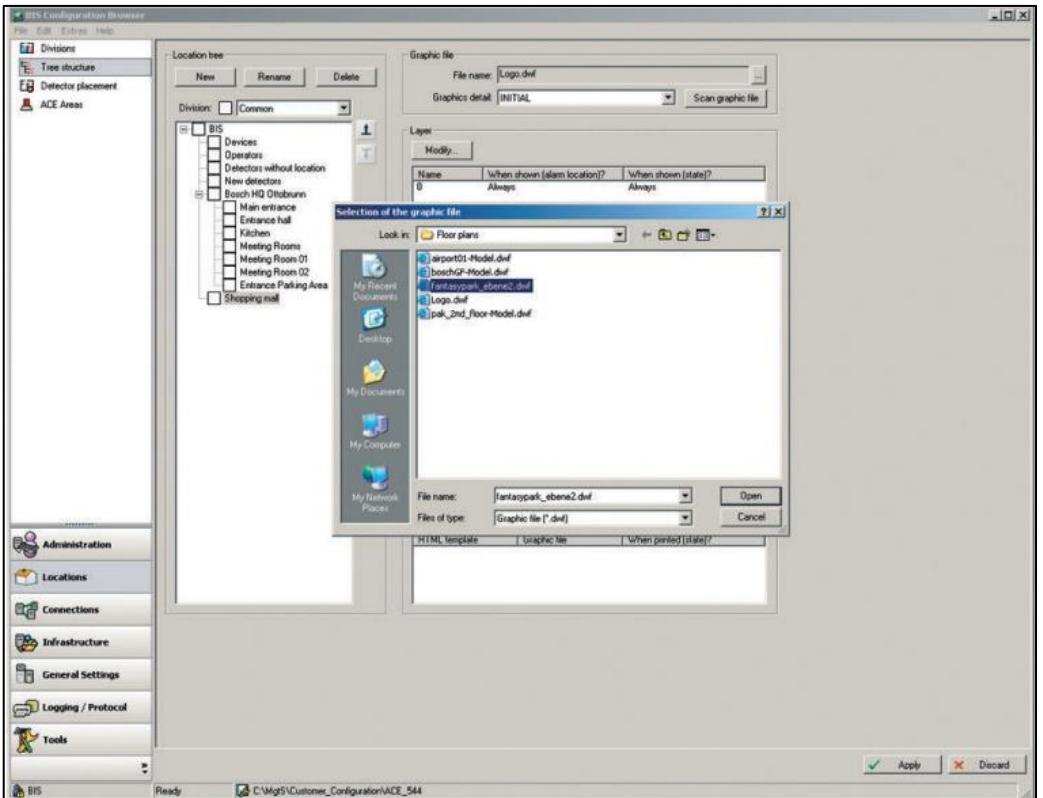

#### **Figura 12: Pantalla de configuración de Browser**

> Los cambios arquitectónicos realizados en un gráfico (nuevos muros, desplazamiento de puertas, etc.) se pueden implementar sin necesidad de modificar la configuración de BIS, sino simplemente al importar un nuevo archivo de trazado.

- Flujos de trabajo automatizados entre los operadores, con distribución de mensajes y rutas de escalamiento personalizables.
- Gran biblioteca con íconos de detector estandarizados en formato de vectores estándar, incluye definiciones de color, eventos y controles.
- Control y monitoreo directo de detectores por medio de los menús de contexto de sus propios íconos en los mapas de ubicación.
- Control y monitoreo directo de detectores por medio de la estructura lógica de árbol (por ejemplo, edificio, piso, habitación) de un sitio con hipervínculos a fotos, manuales e instrucciones.
- Árbol de ubicaciones generado en forma automática a partir de las "vistas con nombres" del gráfico de AutoCAD.
- Administración de acciones para conseguir un control automático y manual en los subsistemas conectados y en sus periféricos.
- Descripción general de los dispositivos de todos los subsistemas conectados, sus periféricos (detectores) y sus dispositivos virtuales internos (operador, servidor...) en forma de árbol con información detallada sobre direcciones, estados, tipos, ubicaciones y notas. Control de periféricos mediante los menús de contexto de sus propios nodos de árbol.
- $\triangleright$  Capacidad de segmentar el sitio administrado en divisiones autónomas y de restringir los permisos de los operadores al control de divisiones determinadas.
- Capacidad de brindar información específica al operador en forma de documentos de hipertexto "diversos" y de forma libre, incluido texto, mapas de bits, imágenes de video, etc.
- $\triangleright$  Derechos de acceso del operador altamente configurables para monitorear y controlar los subsistemas y sus periféricos.
- $\triangleright$  Registro de eventos para garantizar que los eventos se documenten por completo (incluidos mensajes recibidos y acciones realizadas).
- Servicios de creación de informes para crear rápidamente informes desde el registro de eventos.
- Enlace e integración de servidores OPC desde cualquier equipo de la red.

#### **Planes de acción y mapas de ubicaciones**

BIS amplía la gestión de alarmas estándar debido a su capacidad para mostrar los planes de acción y mapas de ubicaciones, incluidas la navegación gráfica y la visualización de las capas específicas de cada alarma dentro de esos mapas. Esto garantiza que los operadores reciban las instrucciones adecuadas, especialmente en situaciones de urgencia como alarmas de incendio o intrusión.

Los planes de acción o flujos de trabajo específicos de cada alarma proveen al operador información vinculada al evento específico, por ejemplo, procedimientos operativos estándar, imágenes en directo, botones de control, etc. Solo debe crear y asignar un plan de acción a cada tipo de alarma posible del sistema (por ejemplo, alarma de incendio, de acceso denegado, alarmas técnicas, etc.) Al eliminar un mensaje de alarma, se adjunta al registro de eventos una captura no modificable del plan de acción mostrado. Esto garantiza la determinación de responsabilidades, ya que se incluye un registro de todos los pasos realizados por el operador durante la respuesta a la alarma [1].

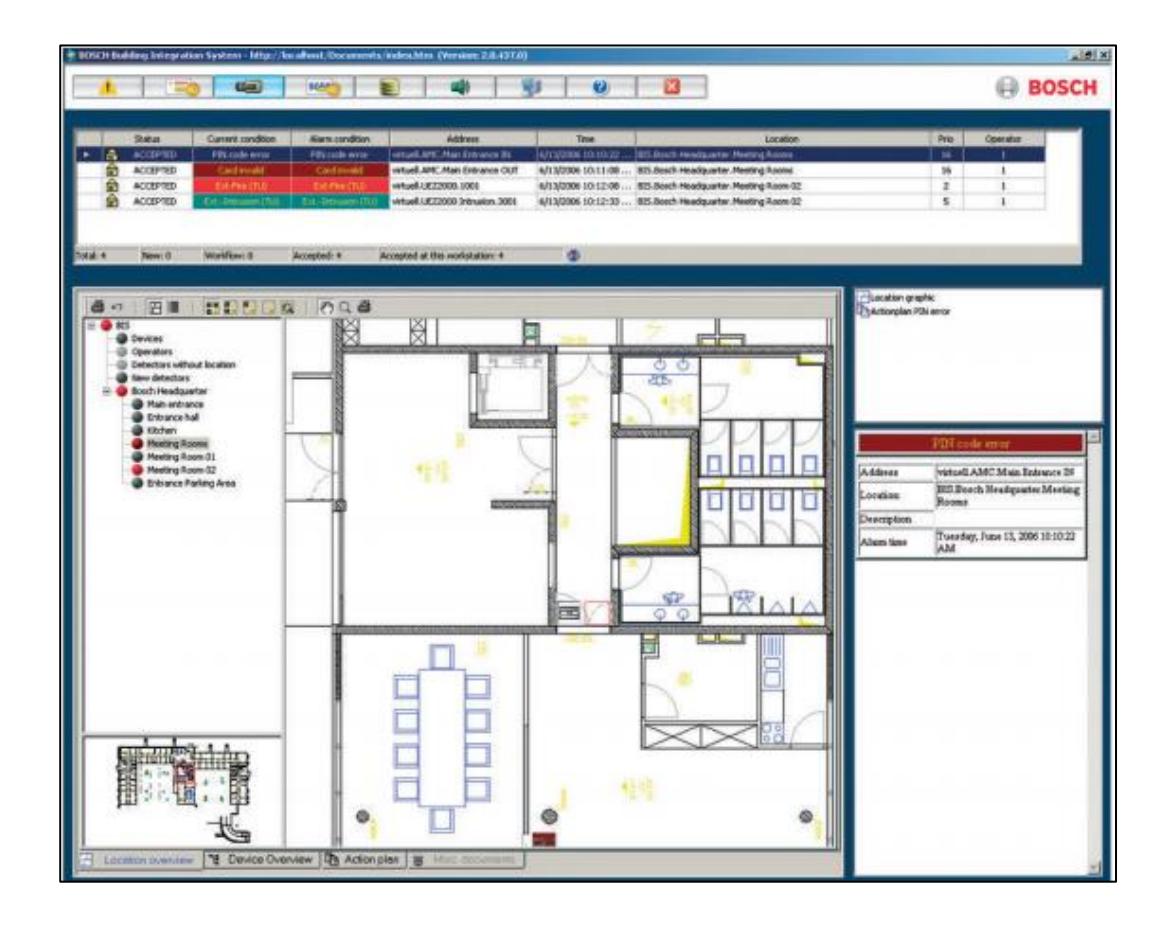

**Figura 13: Pantalla de mapas de ubicación.**

- Los mapas de ubicación consisten en una visualización de las instalaciones, por ejemplo, plantas, áreas o habitaciones, basados en el popular formato gráfico vectorial de AutoCAD. Los detectores y otros dispositivos están representados por íconos animados en colores que brindan control directo a través de sus menús de contexto. En el caso de una alarma, el sistema realiza de manera automática un acercamiento a la ubicación en el mapa en donde se activó la alarma.
- $\triangleright$  El árbol de ubicaciones ofrece puntos de entrada al mapa de ubicaciones y funciones de navegación gráfica (acercamiento y desplazamiento).

 Una capa específica para cada alarma permite visualizar información gráfica adicional en determinadas situaciones, como vías de escape en caso de alarmas de incendio, etc.

#### **Paquete de administración de alarmas**

Este paquete extiende las funciones estándar de administración de alarmas de su sistema BIS gracias a la incorporación de ciertas funciones adicionales: La distribución de mensajes permite definir escenarios de escalamiento que se activan de forma automática cuando un operador o grupo de operadores falla al confirmar un mensaje de alarma durante un plazo definido. BIS reenvía el mensaje de forma automática al siguiente grupo de operadores autorizado. La función de temporizador permite configurar horarios que se pueden usar para ejecutar comandos de control automáticos, como el cierre de una barrera a las 8 p.m., así como el re direccionamiento de mensajes de alarma a determinados horarios; por ejemplo, dentro del período de tiempo 1 mostrar mensaje al grupo de operadores 1 y al grupo de operadores 2.

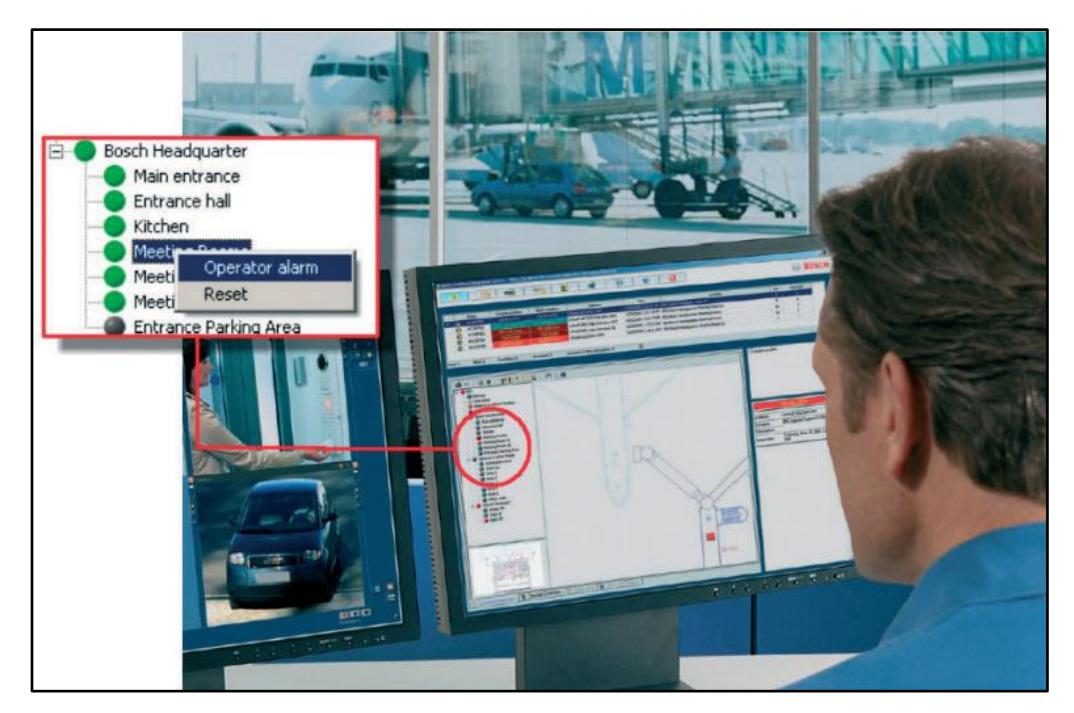

**Figura 14: Pantalla de visualización de alarmas**

Esta función permite al operador activar alarmas de forma manual en un árbol de ubicaciones; por ejemplo, cuando el operador recibe una llamada telefónica en la que se le informa de una situación peligrosa. Estas alarmas manuales se procesan del mismo modo que las activadas por un detector; es decir, se muestran los documentos asociados y todas las medidas implementadas se registran en el registro de eventos.

El iniciador de aplicaciones permite que el sistema invoque aplicaciones ajenas a BIS en base a las condiciones predefinidas, por ejemplo, alarmas o temporizadores. Una aplicación típica de esta función sería la creación de copias de seguridad del sistema de forma automática y programada [1].

**Configuración de Software BIS:** Este sistema incluye los siguientes módulos de software:

- **▶ Central Server**
- NVR (Network Video Recorder)
- ▶ Operador Cliente
- Configuración Cliente

#### **Para realizar la instalación de estos módulos realizamos los siguientes pasos:**

- 1. Introduzca el CD-ROM del producto
- 2. Inicie Setup.exe o el programa de instalación
- 3. En el cuadro de Dialogo Seleccione los módulos que desea instalar en este ordenador
- 4. Siga las instrucciones en pantalla

#### **Para Activar el software siga los siguientes pasos:**

- 1. Inicie configuración cliente.
- 2. En el menú herramientas, haga clic en Administrador de Licencias, aparecerá el cuadro de diálogos de Administrador de licencias.
- 3. Haga clic para activar las casillas del paquete de software, las funciones y las ampliaciones que desea activar. Para ampliaciones introduzca el número de licencia.
- 4. Haga clic en activar, aparecerá el cuadro de Dialogo Licencia Activación.
- 5. Introduzca la identificación del ordenador
- 6. En un ordenador con acceso a internet. Introduzca la siguiente URL en el ordenado <http://www.boschsecurity.com/oss/> para acceder a las licencias del software de código abierto (open Source Software) que utiliza Bosch VMS.

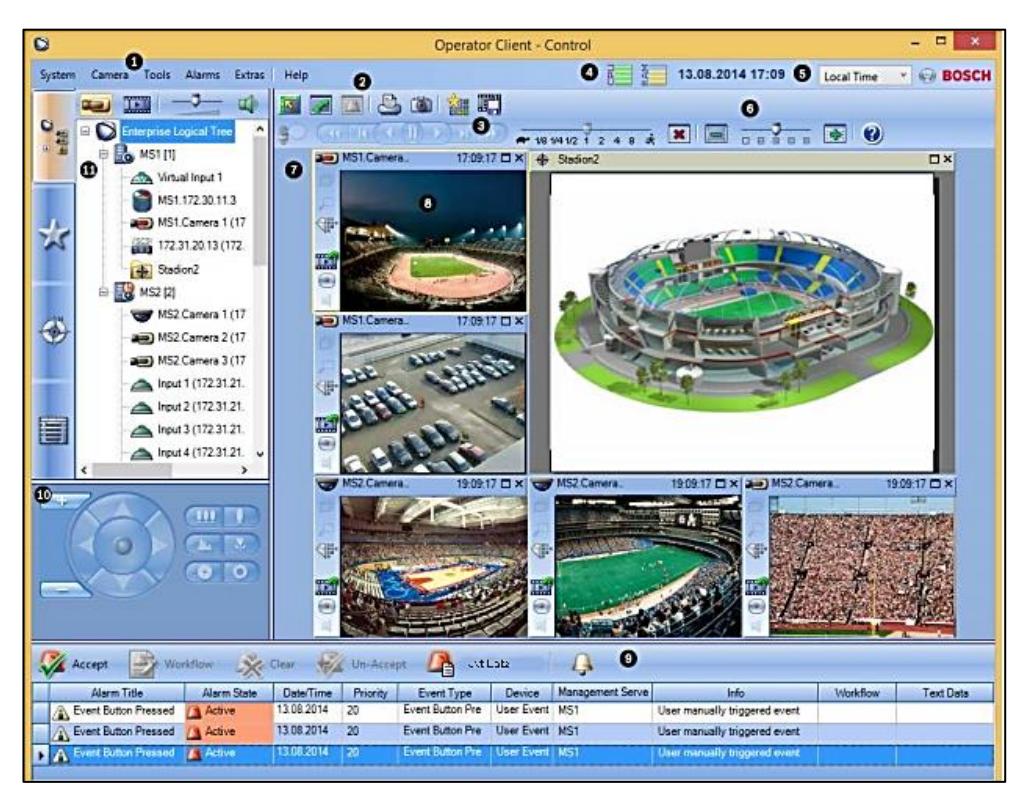

**Figura 15: Pantalla de control de acceso**

7. Vuelva al software Bosch Video Management System. En el cuadro de dialogo Licencia Activación, traduzca la clave de activación de licencia obtenida a través del administrador de licencias y haga clic en activar. El paquete de software se activara.

#### **Configuración cliente**

- 1. En el menú inicio, seleccione programa Bosch VMS, Configuración Cliente
- 2. En el campo Nombre de Usuario, escriba su nombre de usuario, no necesita ninguna contraseña.
- 3. En el campo contraseña, escriba su contraseña.
- 4. Haga clic en aceptar, la aplicación se inicia.

#### **Inicio de operador cliente**

- 1. En el menú Inicio, seleccione Programas>Bosch VMS>Operator Client.
- 2. En el campo Nombre de usuario; escriba su nombre de usuario. Se inicia la aplicación por primera vez, introduzca Admin como nombre de usuario; no necesita ninguna contraseña.
- 3. En el campo contraseña, escriba su contraseña.
- 4. En la lista conexión, seleccione la dirección IP o el nombre DNS de central server.
- 5. Haga clic en aceptar.

#### **Cómo configurar un módulo E/S**

- 1. Haga clic en la ficha ADAM.
- 2. En la lista Tipo de ADAM; seleccione el tipo de dispositivo apropiado.
- 3. Haga clic en la ficha Entradas.
- 4. En la columna Nombre, cambie el nombre de visualización de las entradas, si es necesario.
- 5. Haga clic en la ficha Relés.
- **6.** En la columna Relés, cambie el nombre del relé, si es necesario.

### **ANEXO C: PLAN DE TRABAJO**

<span id="page-60-0"></span>En el plan de trabajo se indican las actividades a realizar en el proyecto, así como el tiempo ideal para su ejecución.

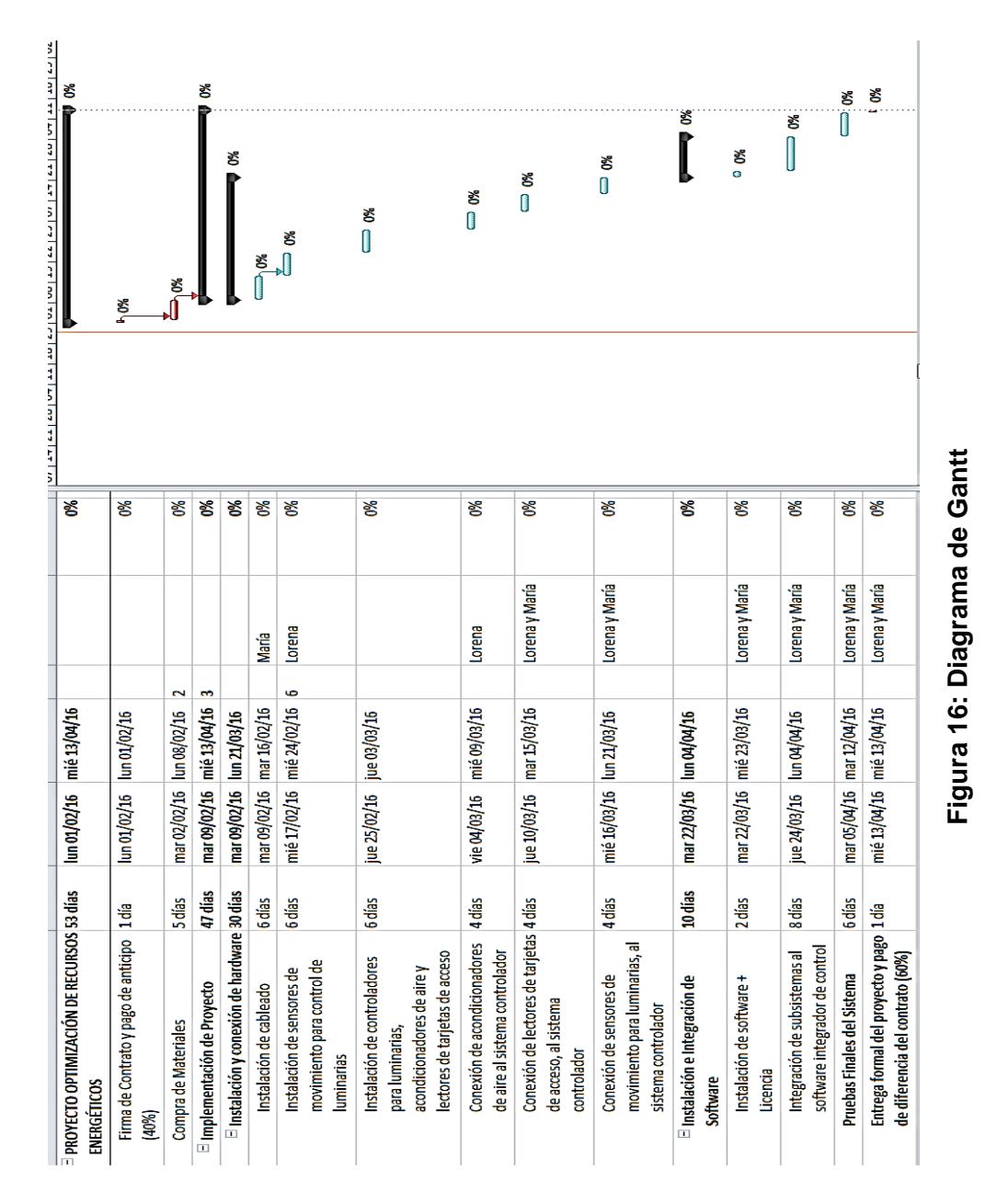